**บทท ี่ 4** 

#### **ผลการดําเนินงานและการประเมินระบบ**

ในการพัฒนาระบบจัดการความรู้ การซ่อมบำรุงเครื่องคอมพิวเตอร์ โรงเรียนลำปาง ื่ พาณิชยการและเทคโนโลยีผูวิจัยไดใชกลยุทธการจัดการความรูแบบ Codification Strategy ซึ่ง สอดคลองกับกระบวนการจัดการความรูของ Turban, B. & others. (2003) ซึ่งประกอบดวยการ ี สร้าง การจัดเก็บ การเลือกหรือคัดกรอง การกระจาย การใช้ และการติดตามตรวจสอบความรู้ ผู้ ศึกษาใด้ปรับใช้โดยเริ่มจากการศึกษารูปแบบและวิธีการใช้ความรู้ด้านการซ่อมบำรุงเครื่อง คอมพิวเตอร์ของบุคลากรในองค์กร ศึกษาข้อจำกัดและสภาพปัญหาเกี่ยวกับการซ่อมบำรุงเครื่อง คอมพิวเตอร์ในองค์กร และทำการวิเคราะห์หาความต้องการของผู้ที่เกี่ยวข้องรวมทั้งกำหนดโมเดล ี่ ั้ การจัดการความรูเพ อออกแบบและพัฒนาระบบในลักษณะของ KM Website จนเว็บไซตการ ื่ จัดการความรู้ที่สร้างได้เป็นที่รู้จักของผู้ที่เกี่ยวข้องกับการซ่อมบำรุงเครื่องคอมพิวเตอร์ทุกกลุ่มใน ี่ ื่ โรงเรียนลําปางพาณิชยการและเทคโนโลยีและสามารถแสดงผลการทํางานไดตามโมเดลการ จัดการความรู้ที่กำหนดไว้ อนึ่งเพื่อได้ทราบถึงประสิทธิภาพของระบบ ผู้ศึกษาได้ใช้แบบสอบถาม ึ่ เพื่อดําเนินการประเมินประสิทธิภาพของการใชงานระบบ และประเมินประสิทธิผลของการจัดการ ความรู้จากกลุ่มผู้เชี่ยวชาญ กลุ่มนักปฏิบัติ กลุ่มผู้ดูแลระบบ โดยมีรายละเอียดดังนี้ ี่ ี้

#### **4.1 ผลการทํางานของระบบ**

ระบบต้นแบบจัดการความรู้ การซ่อมบำรุงเครื่องคอมพิวเตอร์ โรงเรียนลำปางพาณิชยการ ื่ และเทคโนโลยี ผู้ใช้สามารถเข้าสู่ระบบซึ่งเป็นลักษณะเว็บไซต์ได้โดยตรง ผ่านยูอาร์แอล (URL) http://www.kmcomp.com และเพื่อการศึกษาความรู้ หรือร่วมแบ่งปันความรู้ในเว็บไซต์ดังกล่าว ื่ ผู้วิจัยแนะนำให้ใช้โปรแกรมเว็บบราวเซอร์ (Web browser) ได้แก่ Google Chrome, Mozilla Firefox, Opera, Safari, Internet Exploer จากการออกแบบ สร้าง และการใช้งานระบบทำให้ ได้ผลลัพธ์ของระบบ ซึ่งแสดงในหน้าถัดไป ดังนี้

1. หน้าแรกหรือหน้าโฮมเพจ (Homepage) ของเว็บไซต์ เป็นหน้าที่สมาชิกทุกคนเมื่อ เข้ามาสู่เว็บใซต์จะพบกับหน้านี้ก่อนเพื่อที่จะเข้าใปยังเมนู (Menu) ส่วนอื่นๆในการเข้าถึง องคความรูตางๆ ที่อยูในเว็บไซตไดตอไป

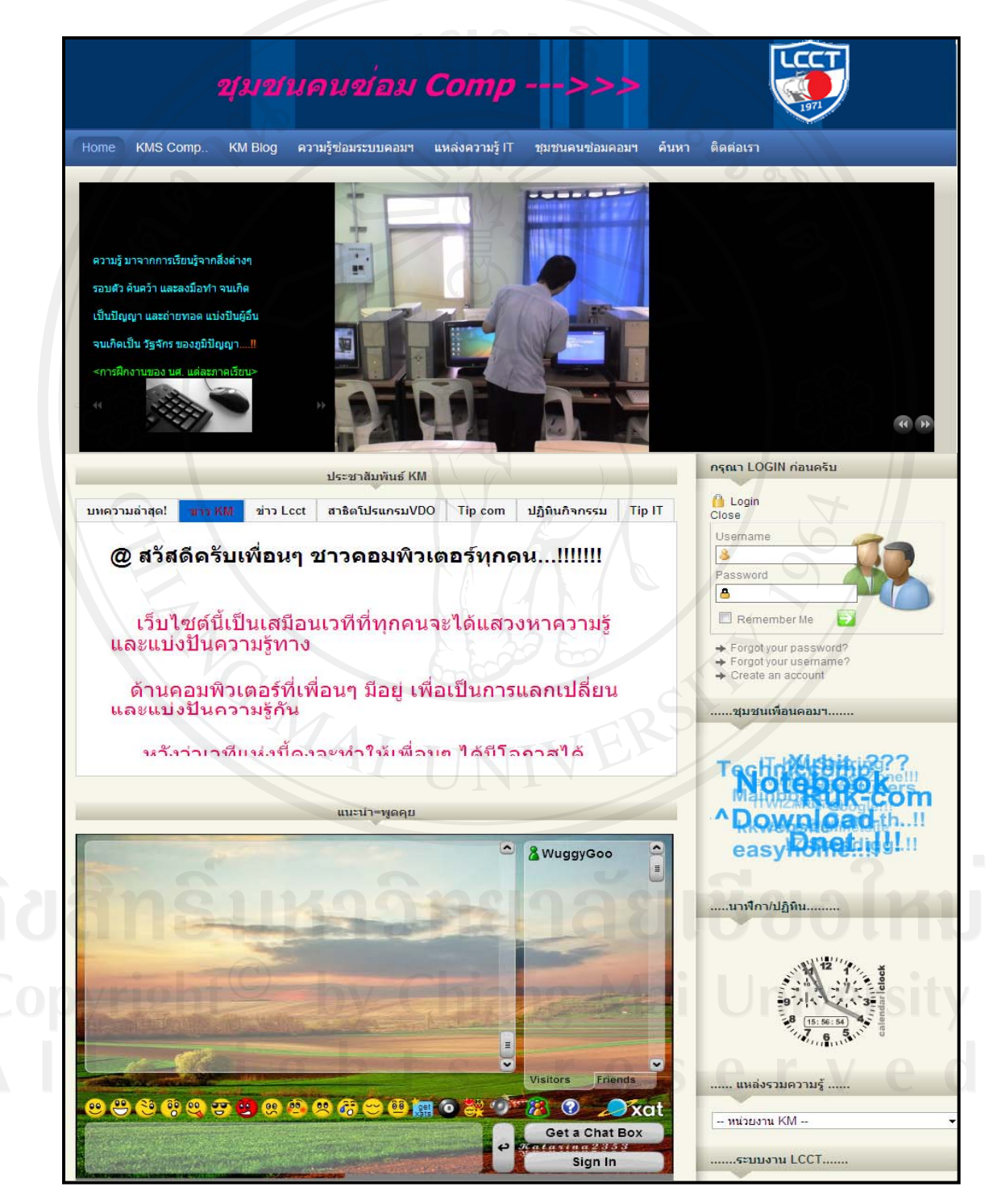

รูปที่ 4.1 หน้าโฮมเพจของระบบการจัดการความรู้ "การซ่อมบำรุงเครื่องคอมพิวเตอร์"

2. หน้าล็อกอิน (Log in) เข้าสู่โปรแกรมบริหารจัดการเนื้อหาบนเว็บไซต์ของผู้ดูแลระบบ **์**<br>เ (Admin) กรอก Username และ Password

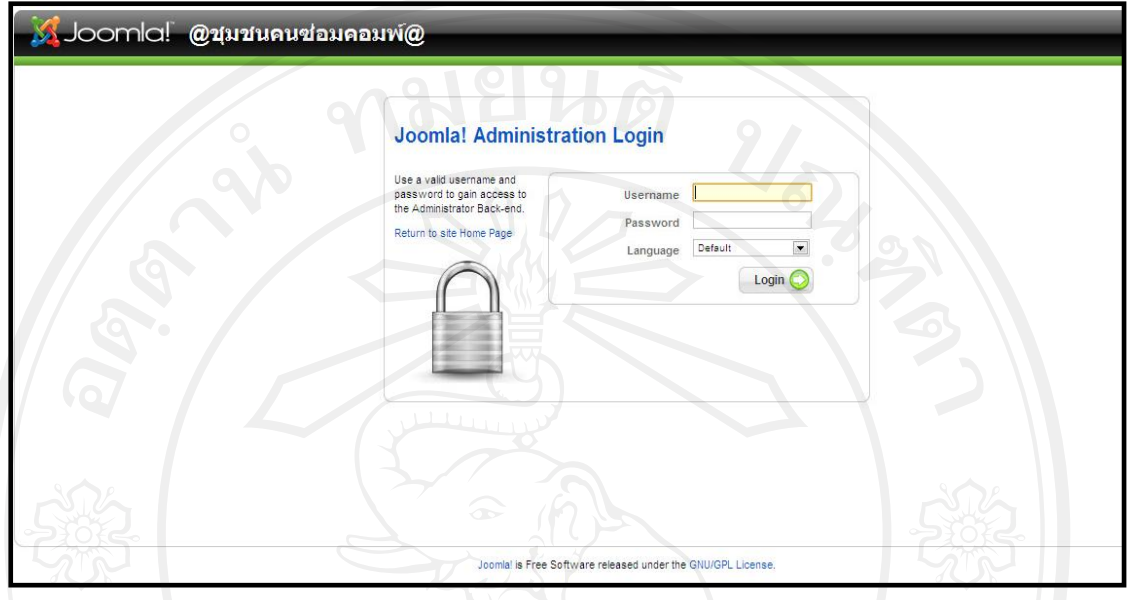

รูปที่ 4.2 หน้าล็อกอินเข้าสู่โปรแกรมบริหารจัดการเนื้อหาบนเว็บไซต์ ื้

3. หน้าแสดง Control Panel ของโปรแกรมบริหารจัดการเนื้อหาบนเว็บไซต์ จะแสดง ์<br>∫ หลังจากที่ผู้แลระบบได้ทำการล็อกอินแล้ว

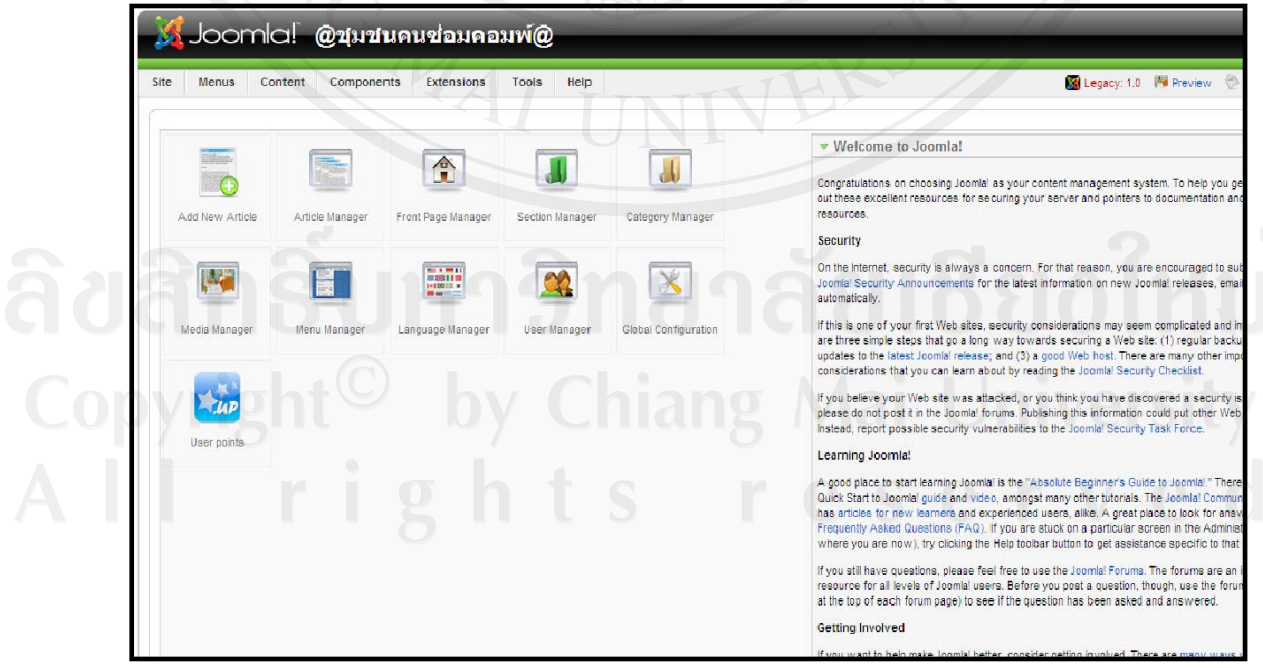

รูปที่ 4.3 หน้าแสดง Control Panel ของโปรแกรมบริหารจัดการเนื้อหาบนเว็บไซต์ ื้

## 4. หน้าลือกอินเข้าสู่ระบบบริหารจัดการโฮสต์ (Host server)

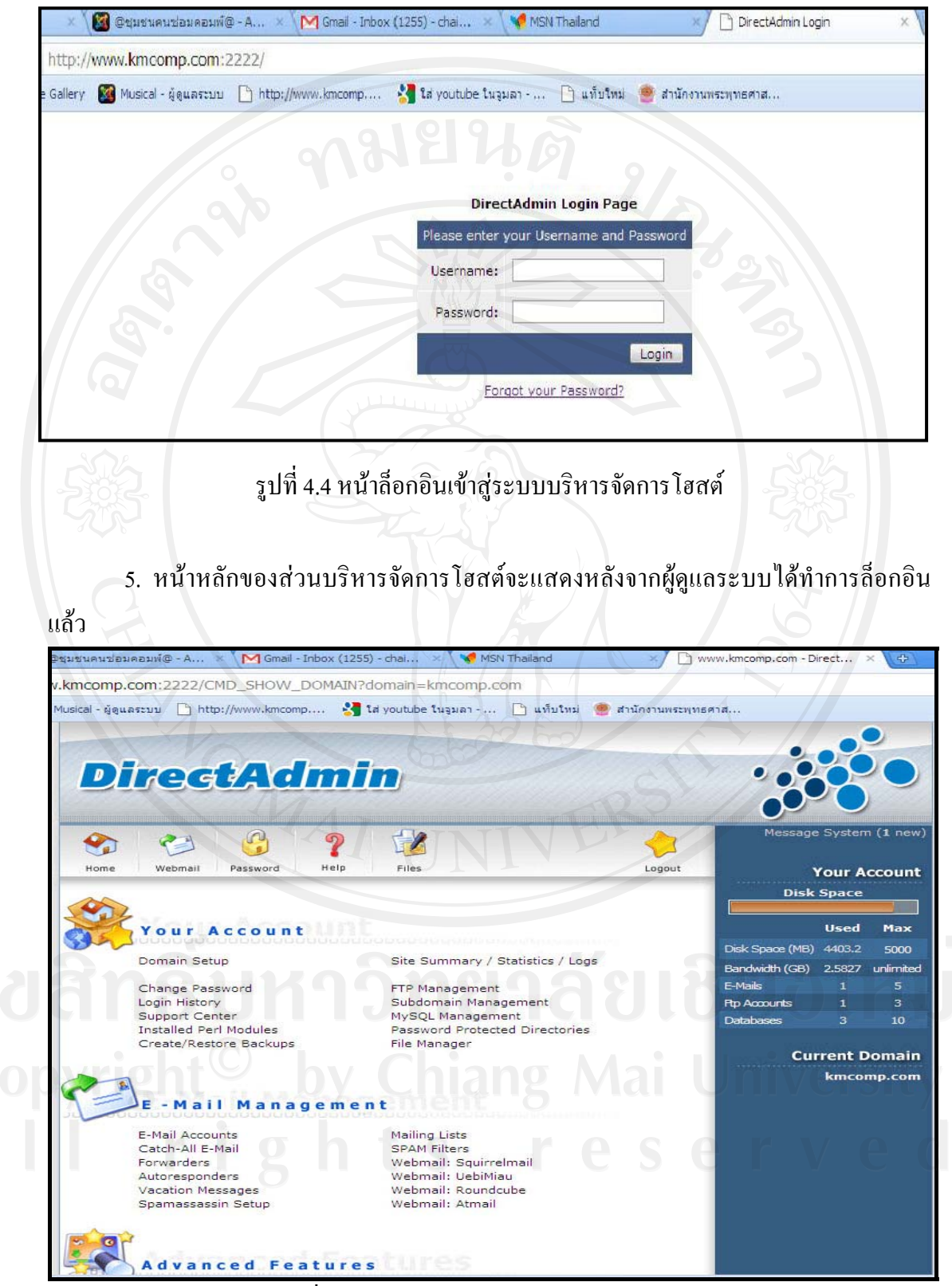

รูปที่ 4.5 หน้าหลักของส่วนบริหารจัดการโฮสต์

- Home (กลับหน้าหลัก)
- KMS Comp (อธิบายความเปนมา นิยาม กฎการใชและผูมีพระคุณตอ เว็บไซต)
- KM Blog (บล็อกสำหรับเขียนบันทึกความรู้เพื่อแบ่งปัน) **่**
- ความรู้ซ่อมระบบคอมฯ(หมวดหมู่ความรู้เกี่ยวกับการแก้ปัญหาคอมพิวเตอร์) ี่
- แหลงความรูIT (ใชอัพ/ดาวนโหลดไฟลคูมือการซอมคอมฯ)
- ี ชุมชนคนซ่อมคอมฯ (เว็บบอร์ดสำหรับแลกเปลี่ยนเรียนรู้)
- คนหา (คนหาขอมูลในเว็บไซต)
- ติดตอเรา (ติดตอผูดูแลระบบ)

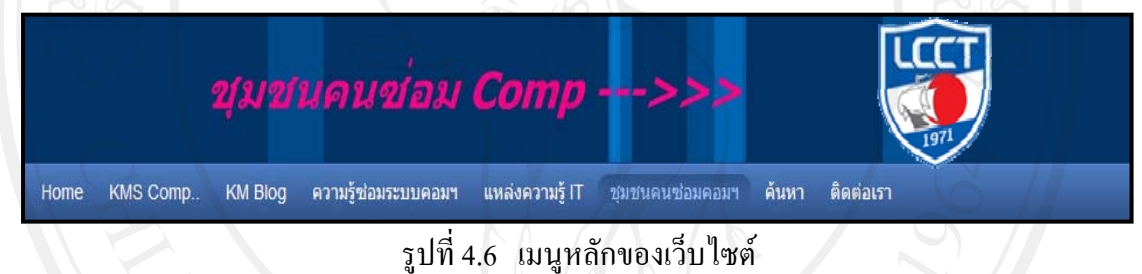

7. เว็บเพจแสดงสวนของเมนู "KMS Comp" ซึ่งประกอบดวย 4 เมนูยอย ไดแก 1) ความ เปนมาของ KMS Comp 2) นิยาม 3) ผูมีพระคุณตอเว็บไซต 4) กฎการใช

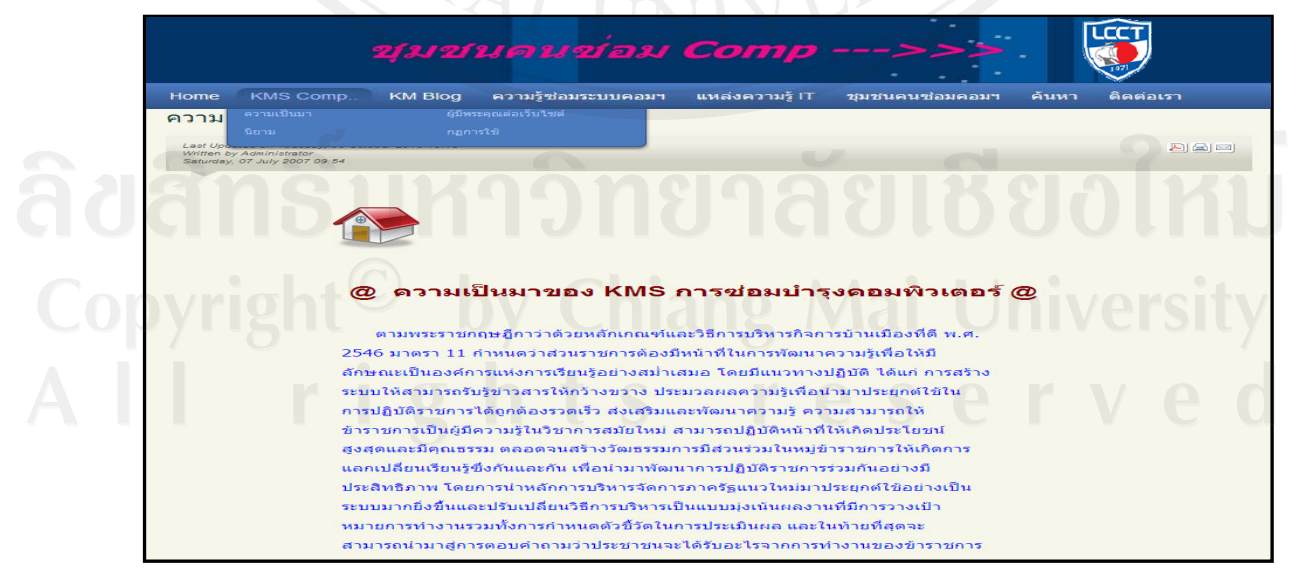

รูปที่ 4.7 เว็บเพจแสดงสวนของเมนูKMS Comp

8. เว็บเพจแสดงส่วนของเมนู "KM Blog" ประกอบด้วย 4 เมนูย่อย ได้แก่ 1) ลงชื่อเข้าใช้ ื่ Blog 2) เขียน Blog 3) Blog ทั้งหมด 4) เพ ื่อนใน Blog

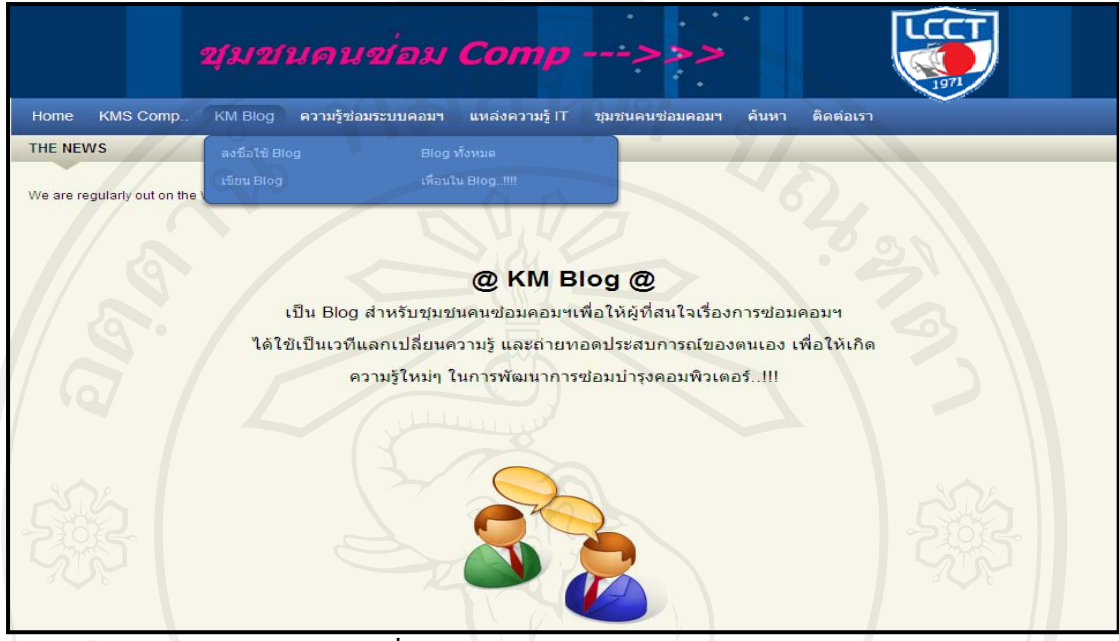

รูปที่ 4.8 เว็บเพจแสดงสวน KM blog

 9. เว็บเพจแสดงสวนของเมนู "ความรูซอมระบบคอมฯ " เปนบทความแกไขปญหาระบบ คอมฯแบงเปน 5 หมวดหมูไดแก 1) การไขปญหา Hardware 2) การไขปญหา Software 3) การ ไขปญหา Printer 4) การไขปญหา Network 5) การประกอบคอมฯ VDO 6) เขียนบทความ

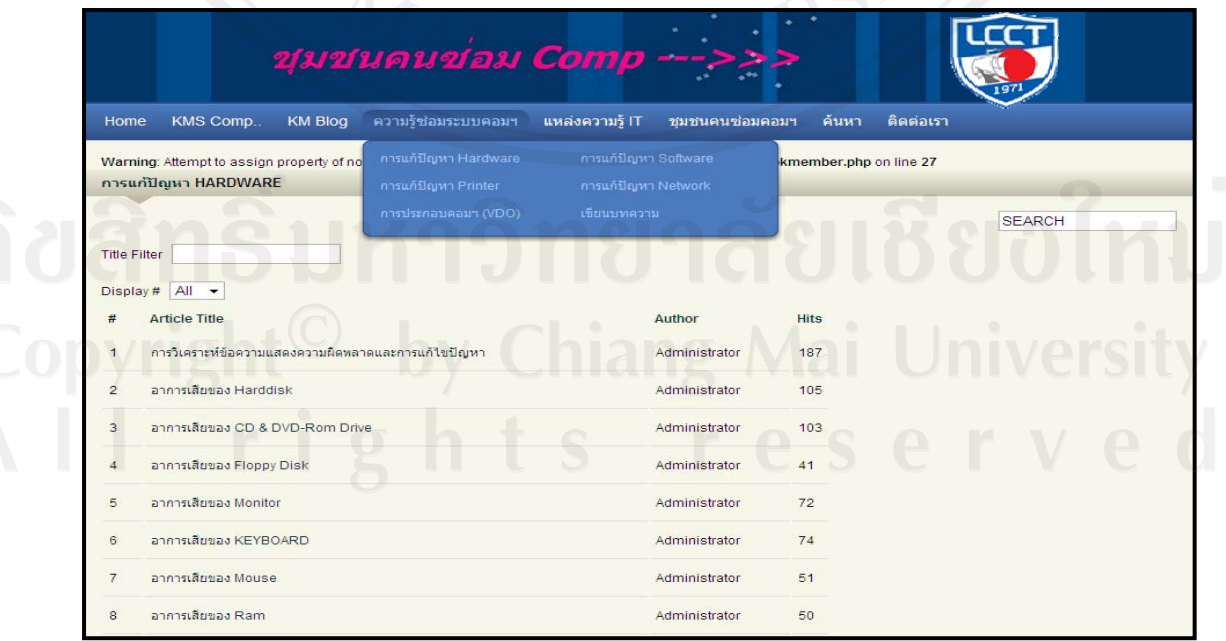

รูปที่ 4.9 เว็บเพจแสดงสวนของความรูซอมระบบคอมฯ

ผู้ใช้สามารถจะค้นหาวิธีการแก้ไขปัญหาโดยพิมพ์คำที่ต้องการค้นหาในช่อง SEARCH ระบบก็จะประมวลคําที่คนหาจากขอมูลในเว็บล็อกและความรูซอมระบบคอมฯ ออกมาดังรูป 4.10

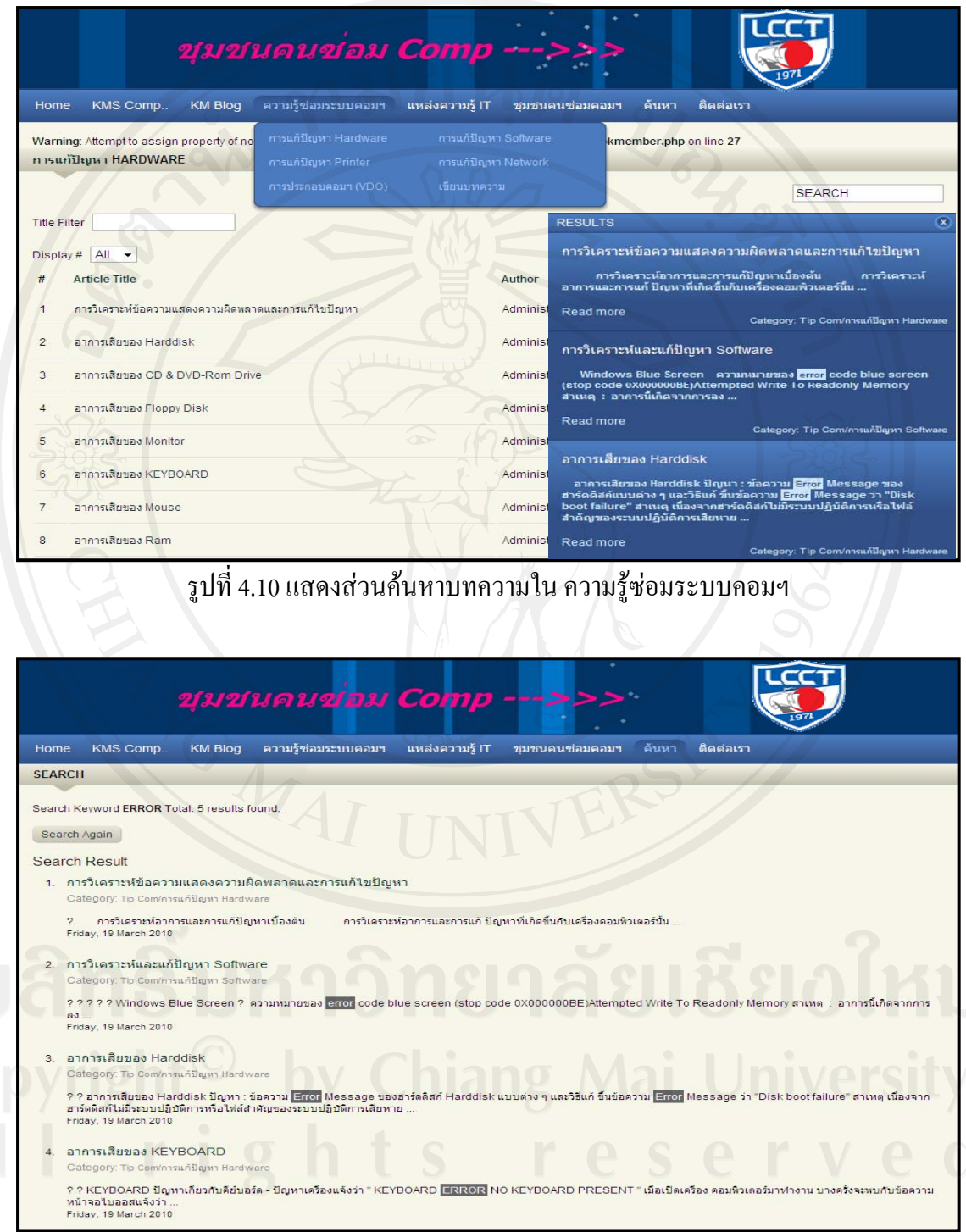

รูปที่ 4.11 เว็บเพจแสดงผลของการค้นหา

 10. เว็บเพจแสดงสวนของ "แหลงความรู IT ประกอบไปดวย สวนของ Download Driver และ Program คูมือซอม Hardware คูมือการใช Software คูมือซอม Printer คูมือ Network บทความIT ทั่วไป ซึ่งเป็นส่วนที่ผู้เชี่ยวชาญได้กัดกรองความรู้เป็นไฟล์เอกสารเพื่อให้ ดาวนโหลด

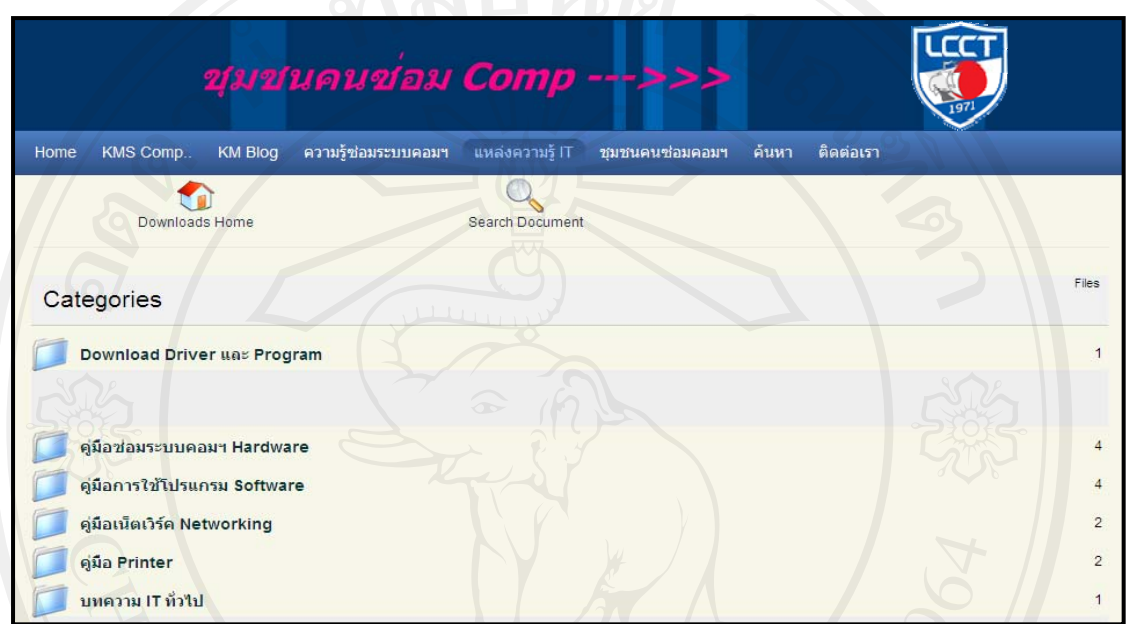

รูปที่ 4.12 เว็บเพจแหล่งความรู้IT

11. เว็บเพจแสดงหน้าหลักของเมนู "ชุมชนคนซ่อมคอมฯ" ซึ่งเป็นเว็บบอร์ดที่ เปรียบเสมือนเวทีแลกเปลี่ยนเรียนรู้ของสมาชิก โดยหัวข้อที่มีการถาม-ตอบบ่อย จะนำไปไว้หน้า แรกในสวน FAQ

|                          | <b>Recent Discussions</b>                                  | Categories | Rules                                              |  |    |                | Search Forum                                                                     |
|--------------------------|------------------------------------------------------------|------------|----------------------------------------------------|--|----|----------------|----------------------------------------------------------------------------------|
|                          |                                                            |            |                                                    |  |    |                |                                                                                  |
|                          | Welcome, Guest<br>Please Login or Register. Lost Password? |            |                                                    |  |    |                |                                                                                  |
| −                        | ชมชนคนช่อมคอมฯ                                             |            |                                                    |  |    |                |                                                                                  |
|                          | [ El (1 viewing) (1) Guest                                 |            |                                                    |  |    |                |                                                                                  |
|                          |                                                            |            |                                                    |  |    |                | $\bullet$ $\circ$<br>Board Categories                                            |
|                          | Computer(เทคโนโลยี)                                        |            |                                                    |  |    |                |                                                                                  |
|                          | Forum                                                      |            |                                                    |  |    |                | <b>Topics Replies Last Post</b>                                                  |
|                          | Hardware<br>ถาม-ตอบปัญหาด้าน Hardware Computer             |            |                                                    |  | 8  | 12             | Reuðrin หับไคร์ แต่ใช้งานไม่ได้<br>by toontam33   04/02/2011 21:11               |
| $\sim$ 1.                | Software                                                   |            | ถาม-ตอบปัญหาด้าน Software Computer และโปรแกรมต่างๆ |  | 23 | 26             | Rejaculacius<br>by ปีวยเดิม   04/27/2011 16:54 В                                 |
|                          | Networking-เน็ตเวิร์ค                                      |            |                                                    |  |    |                |                                                                                  |
|                          | <b>Forum</b>                                               |            |                                                    |  |    |                | Topics Replies Last Post                                                         |
| J.                       | คาม-ตอบเน็ตเวิร์ค<br>ถาม-ตอบปัญหาเน็ตเวิร์คเบื้องต้น       |            |                                                    |  | 5  | $\overline{2}$ | สัญญาณ wireless สมบ่อยมาก<br>by My name is Test   03/08/2011 16:45               |
|                          | Printer-ปริ้นเตอร์                                         |            |                                                    |  |    |                |                                                                                  |
|                          | Forum                                                      |            |                                                    |  |    |                | <b>Topics Replies Last Post</b>                                                  |
| $\overline{\phantom{a}}$ | ถาม-ตอบปัญหาปริ้นเตอร์<br>ถาม-ตอบปัญหาปริ้นเตอร์           |            |                                                    |  | 8  | 13             | Re:printer HP 1210 สังพิมพ์ได้หมด<br>unitu shape<br>by Thever   05/21/2011 10:34 |
| <b>Other</b>             |                                                            |            |                                                    |  |    |                |                                                                                  |
|                          | Forum                                                      |            |                                                    |  |    |                | <b>Topics Replies Last Post</b>                                                  |
| $\overline{a}$           | Other<br>ถาม-ตอบปัญหาเรื่องทั่วไป                          |            |                                                    |  | 10 | 14             | Re:วินโดว xp กับ 7 อันใหนดีกว่ากันคะ<br>by baludk   06/09/2011 18:20             |

รูปที่ 4.13 เว็บเพจ "ชุมชนคนซ่อมคอมฯ"

12. เมนู "ค้นหา" แบ่งเป็น 2 ส่วน 1.ค้นหาโดยเลือกจาก หมวดหมู่ หัวข้อบทความ 2.ค้นหา โดยพิมพ์คำค้น (Keyword) ลงไปในกล่องข้อความค้นหาโดยอัตโนมัติ อยู่มุมบนขวาของหน้า เว็บไซตชองคนหาจะแสดงคําที่คนหาโดยอัตโนมัติจากบทความที่มีอยูในเว็บไซตแสดงเปน รายการออกมา

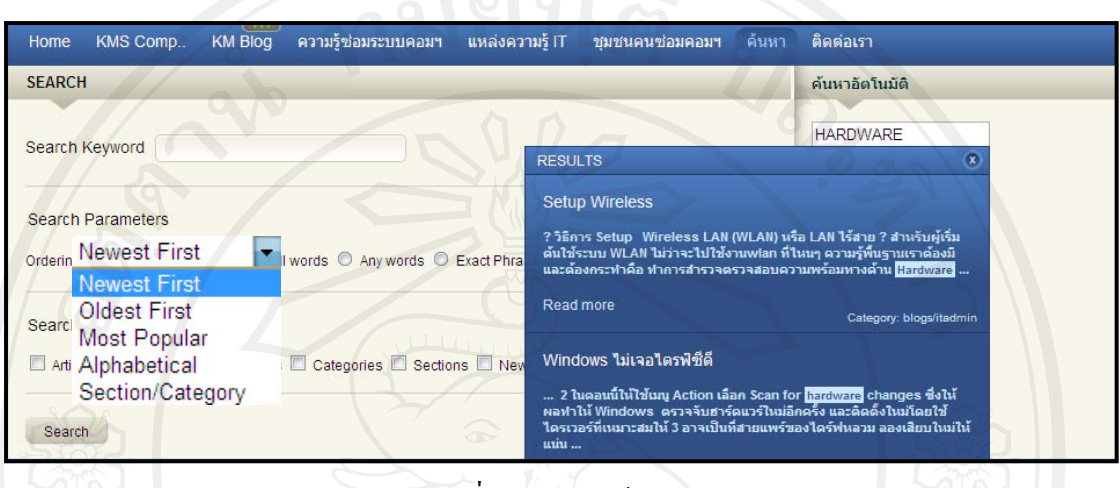

รูปที่ 4.14 เมนู "คนหา"

13. เมนูติดตอเรา แสดงขอมูลของชางซอมคอมพิวเตอรของโรงเรียนลําปางพาณิชยการ และเทคโนโลยีซึ่งสามารถคลิกที่ชื่อของชางแตละคนเพ อสงขอความติดตอกลับได

|                                                 |                           | @ ติดต่อปัญหาทางด้านเทคนิค เมื่อมีปัญหาในการใช้งานคอมพิวเตอร์สอบถาม |                            |                   |
|-------------------------------------------------|---------------------------|---------------------------------------------------------------------|----------------------------|-------------------|
|                                                 |                           |                                                                     |                            |                   |
| <u> ได้ตามที่อยู่ได้เลยครับ----&gt;&gt;&gt;</u> |                           |                                                                     |                            |                   |
|                                                 |                           |                                                                     |                            |                   |
|                                                 |                           |                                                                     |                            |                   |
|                                                 |                           |                                                                     |                            |                   |
|                                                 |                           |                                                                     |                            |                   |
|                                                 |                           |                                                                     |                            |                   |
|                                                 |                           |                                                                     |                            |                   |
| # Name                                          | Position                  | Phone                                                               | <b>Mobile Phone Number</b> | Fax               |
| 1 ขัยวัฒน์ สมศรี                                | <b>Head IT Depaetment</b> | 054-352399#167                                                      |                            | $0 - 5425 - 1209$ |
| 2 รัฐสิทธิ์ ยะจ่อ                               | Chief IT Administrator    | 054-352399#167                                                      | 0810305262                 | 0-5425-1209       |
| 3 คริญย์พงษ์ กวางวิเศษ                          | IT Administrator          | 054-352399#167                                                      | 089-1919400                | $0 - 5425 - 1209$ |
| 4 ชัยวัฒน์ พันธ์หงษ์                            | <b>Technical Support</b>  | 054-352399#160                                                      |                            | 0-5425-1209       |
| 5 ปริญญา ศรีทิ                                  | <b>Technical Support</b>  | 054-352399#168                                                      | 089-7591247                | 0-5425-1209       |

รูปที่ 4.15 เว็บเพจติดตอเรา

14. เว็บเพจแสดงเมนูด้านล่างของหน้าโฮมเพจ ซึ่งหัวข้อใหญ่ คือ "ประชาสัมพันธ์  $\mathbf{K}\mathbf{M}$ " ประกอบด้วยเมนูย่อย ได้แก่บทความล่าสุด (จาก Blog), ข่าวทั่วไป, ข่าว KM, ข่าว Lcct, สาธิต โปรแกรม VDO, Tips Com, Tips IT

|               |                       |         | ประชาสัมพันธ์ KM |                                                          |         |        |
|---------------|-----------------------|---------|------------------|----------------------------------------------------------|---------|--------|
| บทความล่าสุด! | + ข่าวทั่วไป          | arra KM | ข่าว Lcct        | สาธิตโปรแกรมVDO                                          | Tipscom | TipsIT |
|               |                       |         |                  | @ สวัสดีครับเพื่อนๆ ชาวคอมพิวเตอร์ทุกคน!!!!!!!           |         |        |
|               | และแบ่งปันความรู้ทาง  |         |                  | ้เว็บใชต์นี้เป็นเสมือนเวทีที่ทุกคนจะได้แสวงหาความรู้     |         |        |
|               | ้และแบ่งปันความรู้กัน |         | æ                | ้ด้านคอมพิวเตอร์ที่เพื่อนๆ มีอยู่ เพื่อเป็นการแลกเปลี่ยน |         |        |
|               | $30.9228$ $30.229$    |         |                  | หวังว่าเวทีแห่งนี้คงจะทำให้เพื่อนๆ ได้มีโอกาสได้         |         |        |

รูปที่ 4.16 เว็บเพจแสคงหน้าเมนูด้านล่างของเว็บไซต์

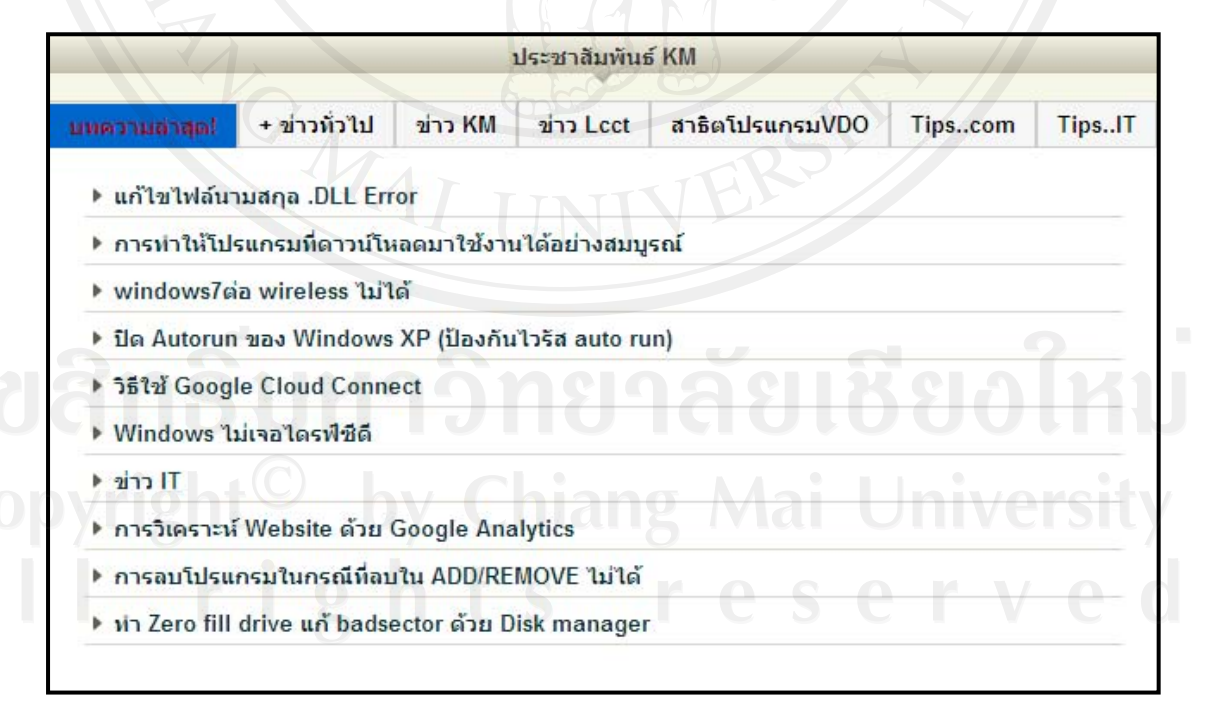

รูปที่ 4.17 เว็บเพจแสดงบทความลาสุดจากการเขียน Blog

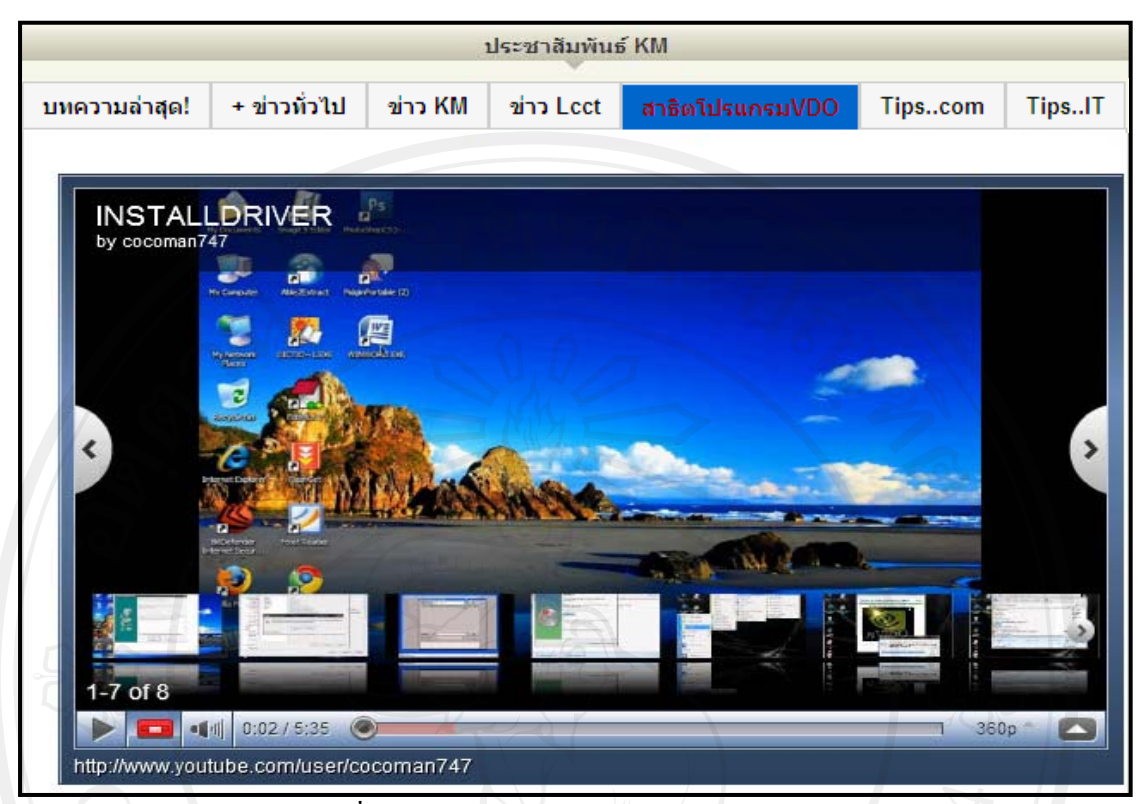

รูปที่ 4.18 เว็บเพจสาธิตการใชโปรแกรม VDO

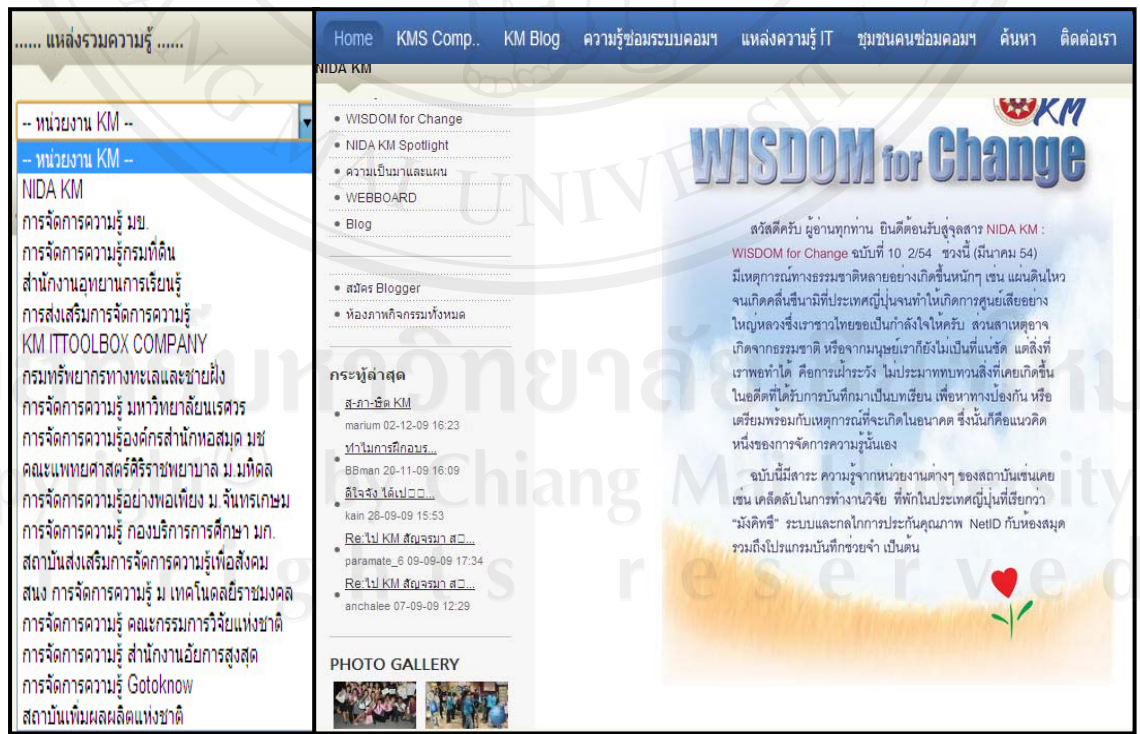

ภาพ4.19 เว็บเพจแสดงการเลือกดูแหลงความรูอื่น

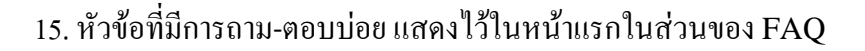

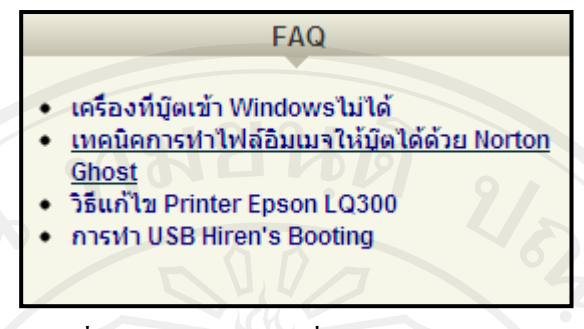

รูปที่ 4.20 หัวขอ FAQ ที่มีการถาม-ตอบบอย

16. ส่วนของเวลาและปฏิทิน เป็นส่วนที่แสดงเวลาประจำวัน หรือสามารถแสดงเป็นปฏิทิน ซึ่งแสดงวันเวลาภายในประเทศไทย

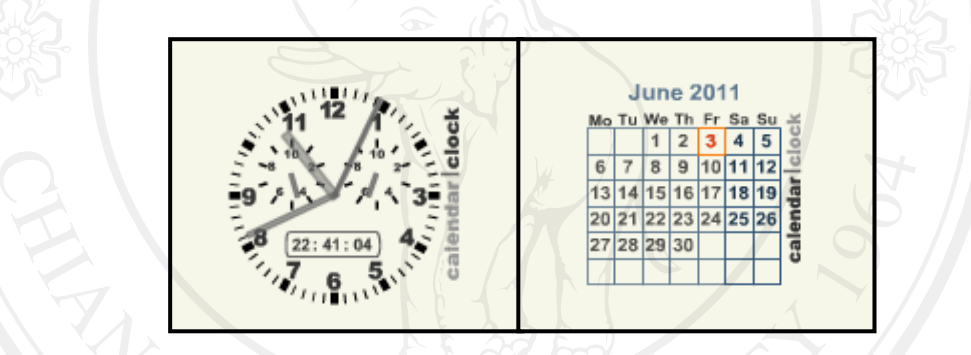

รูปที่ 4.21 แสดงสวนของเวลาและปฏิทิน

17. ส่วนแสดงสถิติของผู้เข้าดู เว็บไซต์ ประกอบไปด้วย สถิติผู้เข้าเยี่ยมชมเว็บไซต์ เป็น รายวัน รายเดือน รายสัปดาห์ และจำนวนผู้เข้าดูทั้งหมด

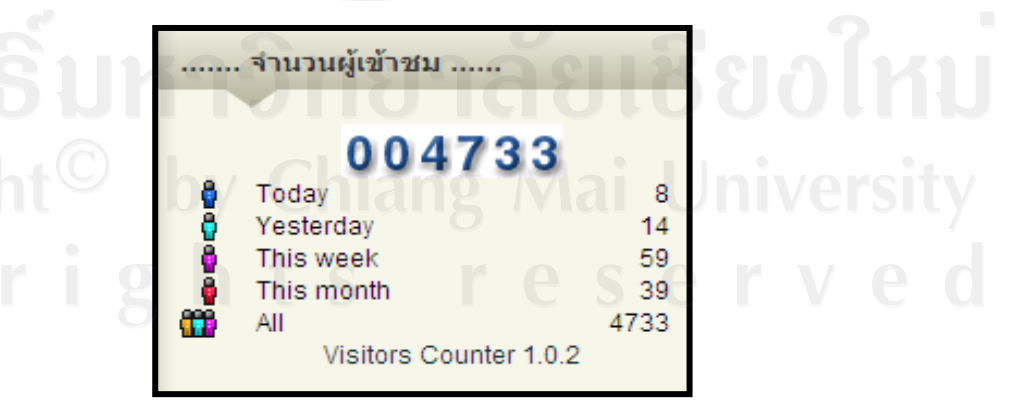

รูปที่ 4.22แสดงสถิติของผูเขาดูเว็บไซต

## **4.2 การนําไปใชงานและการแบงปนความรู**

หลังจากที่ผู้ศึกษาได้ทำการพัฒนาระบบการจัดการความรู้เรียบร้อยแล้วจึงให้กลุ่มเป้าหมาย ได้ทดลองใช้เว็บไซต์ในส่วนต่าง ๆ สามารถสรปผลได้ดังนี้ ี้

4.2.1 ส่วนของ Login เป็นการลงชื่อเข้าใช้ระบบ โดยผู้ใช้จะต้องทำการกรอกชื่อในการ **:**<br>: เข้าใช้ระบบ (Username) และ รหัสผ่าน (Password) ของตนเอง เพื่อที่จะเข้าใช้ระบบและผู้ใช้ที่ ื่ จะเข้าใช้ระบบนั้นจะต้องทำการ ลงทะเบียน (Registration) ไว้ก่อนแล้ว เพื่อที่จะให้ระบบสร้างชื่อ ั้ ในการเข้าใช้ระบบและรหัสผ่านของตนเองในฐานข้อมูลผู้ใช้ ซึ่งส่วนของ Login นี้จะ Login คร งเดียวจะสามารถเขาใชงานไดที่สวนเขียน Blog สวนของชุมชนคนซอมคอมฯ (Webboard) ั้ และส่วนแหล่งความรู้ IT เพื่อที่จะอัพโหลด ใฟล์เอกสารความรู้ต่างๆ ได้ง่ายขึ้น ื่ ี่

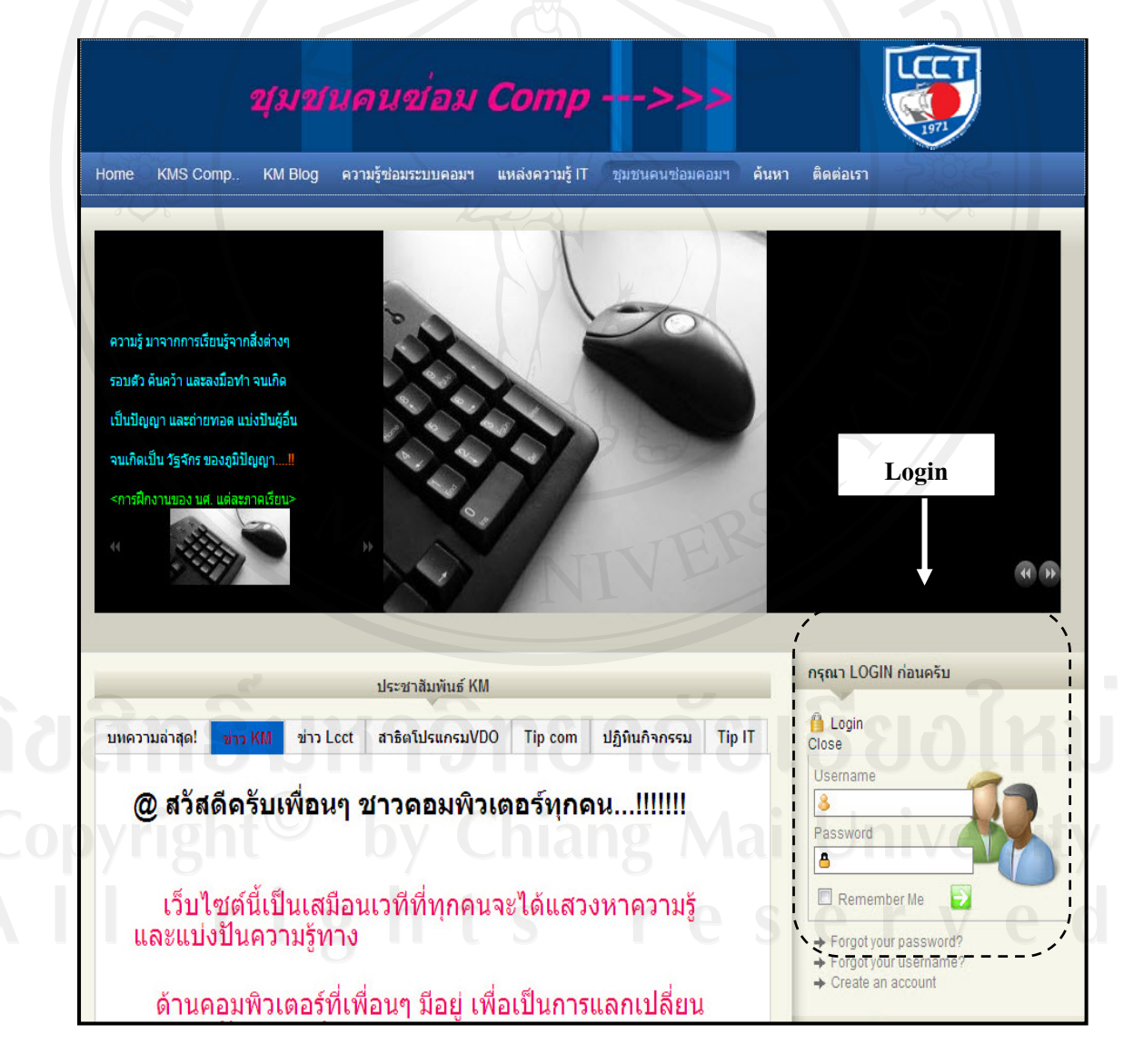

รูปที่ 4.23 ส่วน Log In เพื่อเข้าใช้งานระบบการจัดการความรู้ ื่ 4.2.2 การแบงปนความรู

สําหรับการใชงานในสวนของการแบงปนความรูนั้นประกอบไปดวย 3 สวนคือ

1) การแบงปนความรูโดยการเขียน Blog บันทึกชุมชนคนซอมคอมฯ (Webboard) และ อัพโหลดไฟลเอกสารองคความรูไวในคลังความรูซอมคอมฯ สามารถทําไดโดยการกรอกชื่อในการ เขาใชระบบ(Username) และรหัสผาน (Password) เมื่อ Login จะแสดงชื่อ Login ของผูใชดัง รูปที่ 4.24

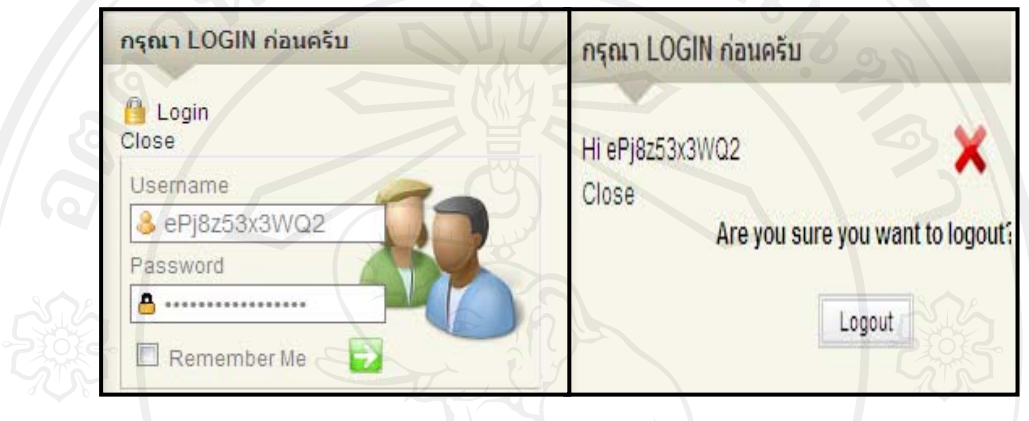

รูปที่ 4.24 แสดงการ Log In เพื่อเข้าใช้งานระบบการจัดการความรู้ ื่

1.1) วิธีการแบ่งปันความรู้โดยการเขียน Blog เมื่อทำการ Login แล้วผู้ใช้สามารถเข้ามา เขียน/ลบ/แก้ไข ใส่รูป ในบทความของตัวเองได้ดังรูปที่ 4.25

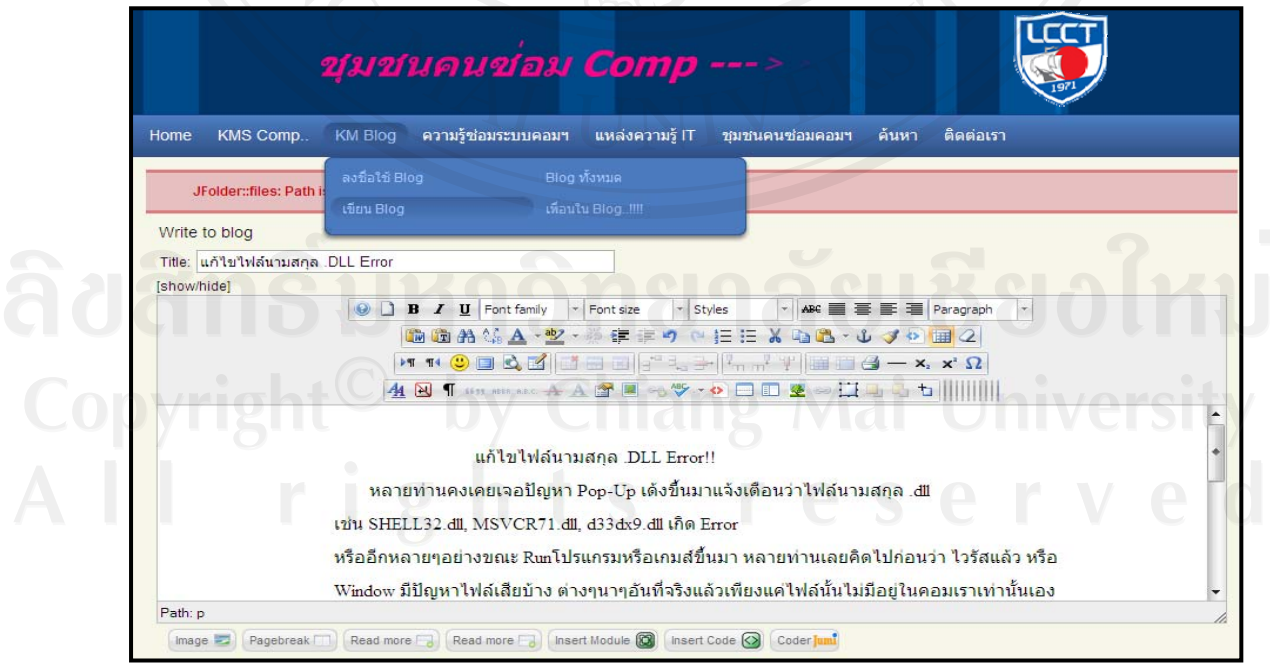

รูปที่ 4.25 เว็บเพจแสดงส่วนที่ใช้ในการเขียน Blog

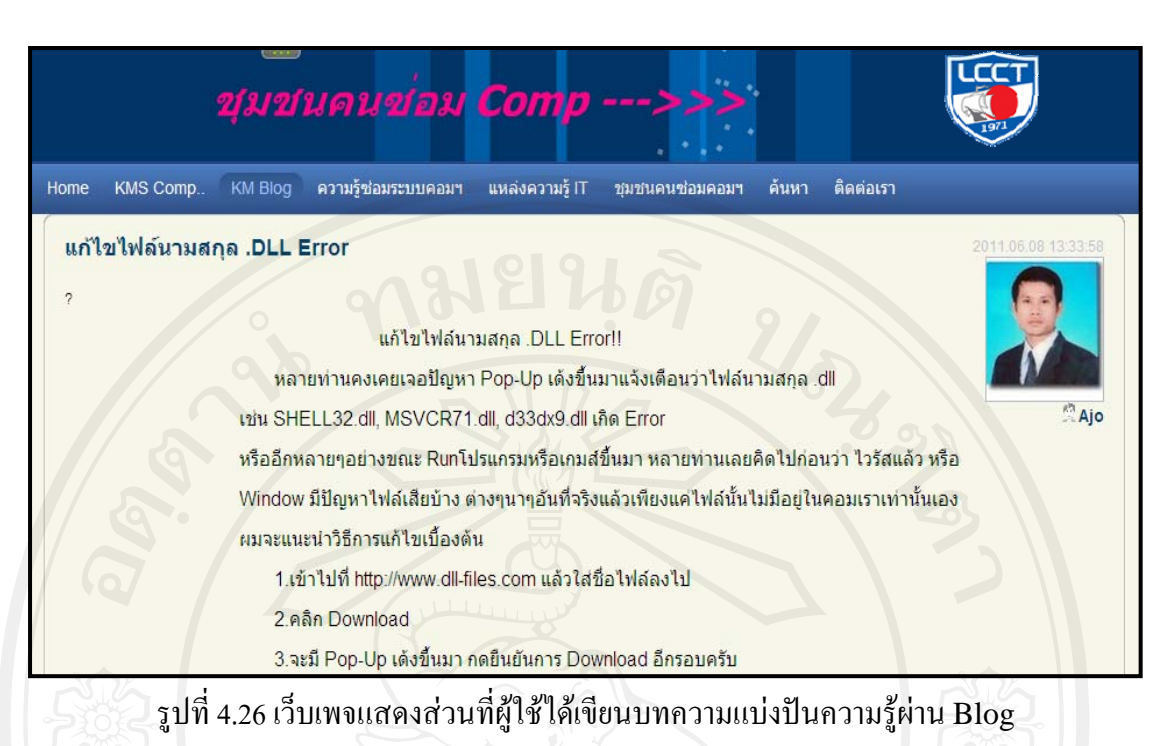

1.2) เมื่อทำการ Save การเขียน Blog แล้วบทความที่เขียนก็จะ ไปแสดงในหน้าแรกของ ื่ ี่ เว็บเพจในส่วนของบทความล่าสุด เพื่อให้ผู้ใช้ได้เข้ามาอ่านและโหวตให้คะแนน(ดาว) กับบทความ นั้นๆ

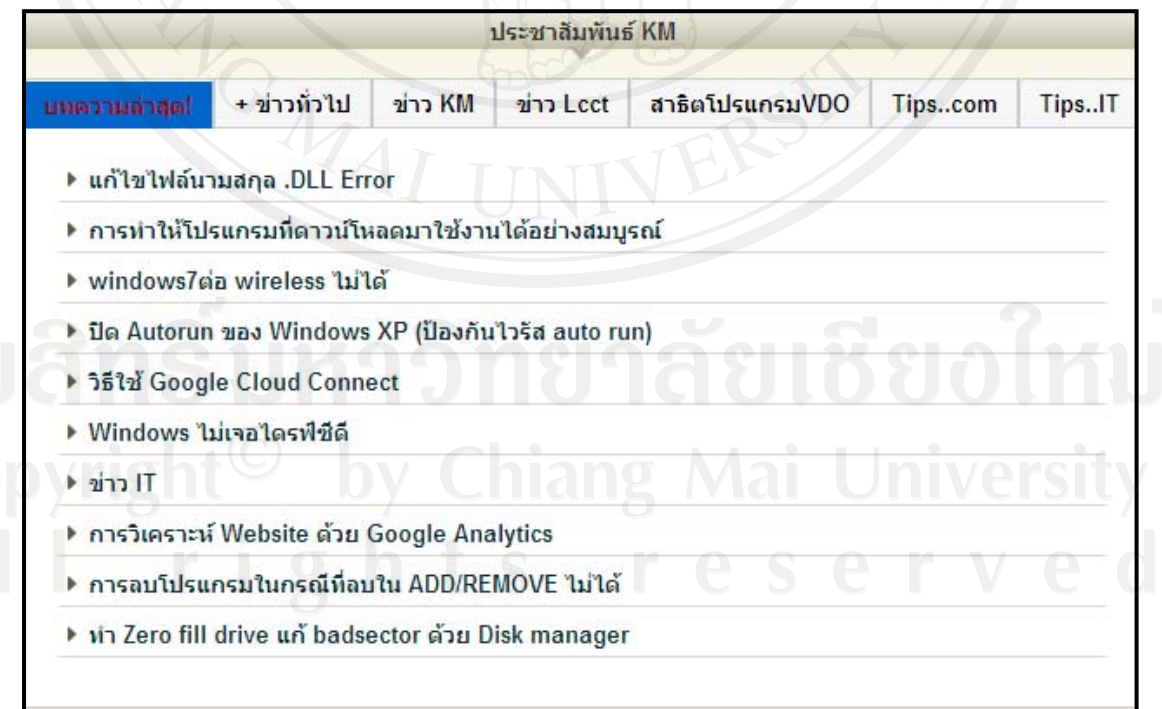

รูปที่ 4.27 บทความล่าสุด เมื่อผู้ใช้ใด้เขียนบทความแบ่งปันความรู้ผ่าน Blog

109

1.3) เมื่อคลิกเลือกบทความที่ต้องการอ่าน ก็จะสามารถโหวตให้คะแนน(ดาว) กับบทความ ื่ นั้นๆ ไดโดยคลิกเลือกระดับความพอใจจากดาว ดังรูปที่ 4.28

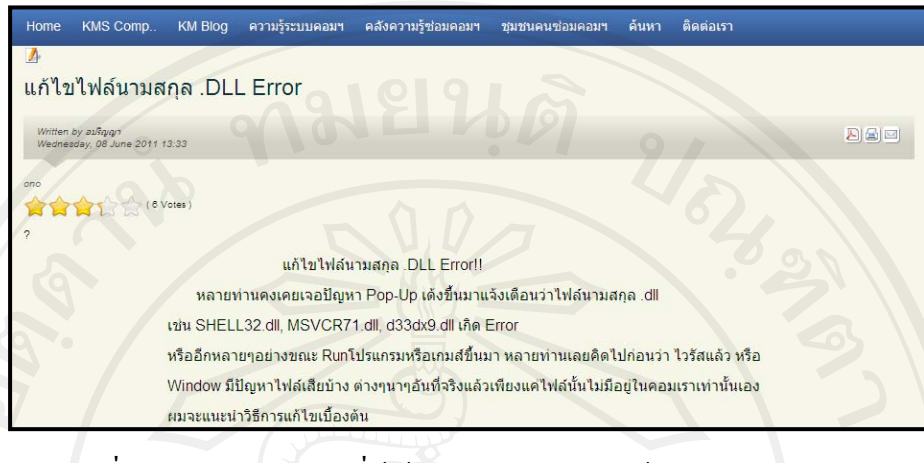

รูปที่ 4.28 บทความลาสุดที่ผูเขามาอานและโหวตใหคะแนนกับบทความ

2) วิธีการแบงปนความรูโดยการเขียนขอความในชุมชนคนซอมคอมฯ (Webboard) เมื่อ ทำการ Login แล้ว ผู้ใช้สามารถเข้ามาเขียน/ลบ/แก้ไข บทความของตัวเอง และสามารถอัพโหลด ไฟล์และเอกสาร รูปภาพและสร้างแบบสำรวจ (Poll) ได้ โดยเลือกหัวข้อที่ต้องการ ดังรูปที่ 4.29

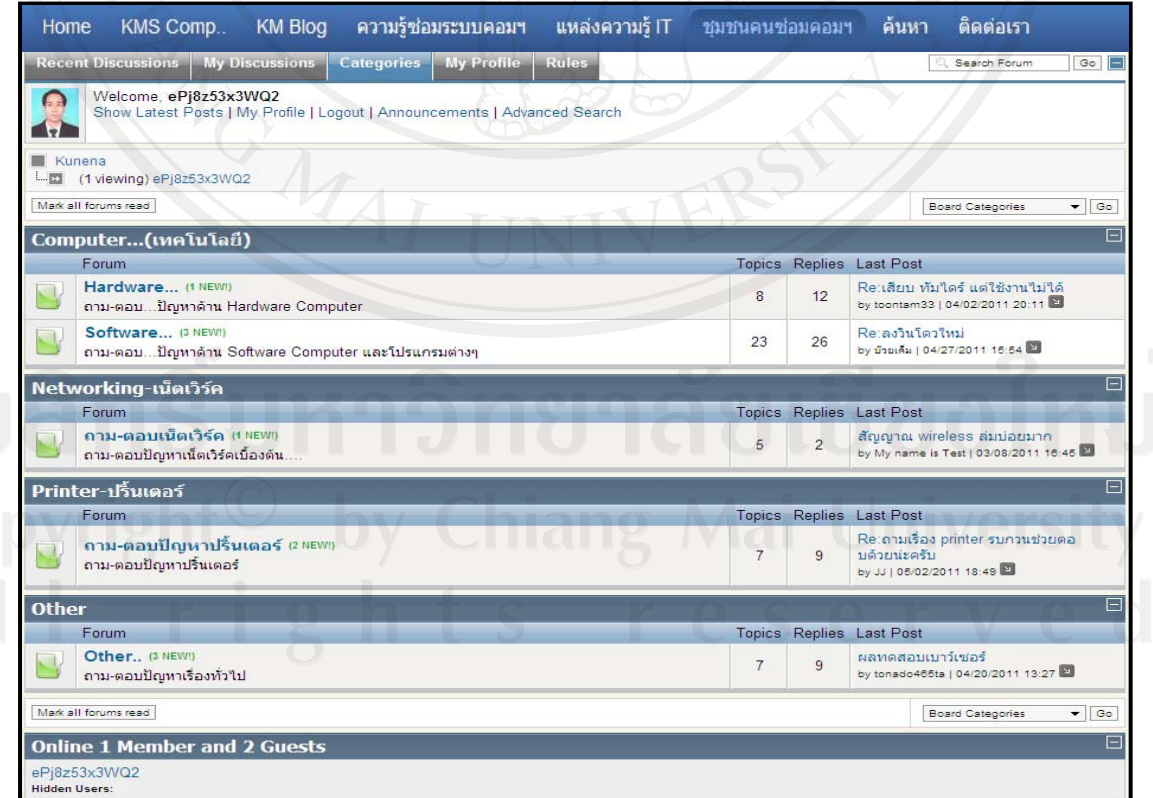

รูปที่ 4.29 การ Login แลวในบันทึกชุมชนคนซอมคอมฯ (Webboard)

2.1) ส่วนที่แสดงรายละเอียดต่างๆ ของผู้ใช้ได้แก่ ชื่อผู้ใช้ อีเมล์ รูป โดยในหน้านี้ผู้ใช้ สามารถท จะแกไขขอมูลสวนตัวของ โดยคลิกท ี่ Edit your profiles จากน ี่ ั้นกดปุมบันทึก เพ อท จะทําการบันทึกขอมูลเขาไปในระบบ ื่ ี่

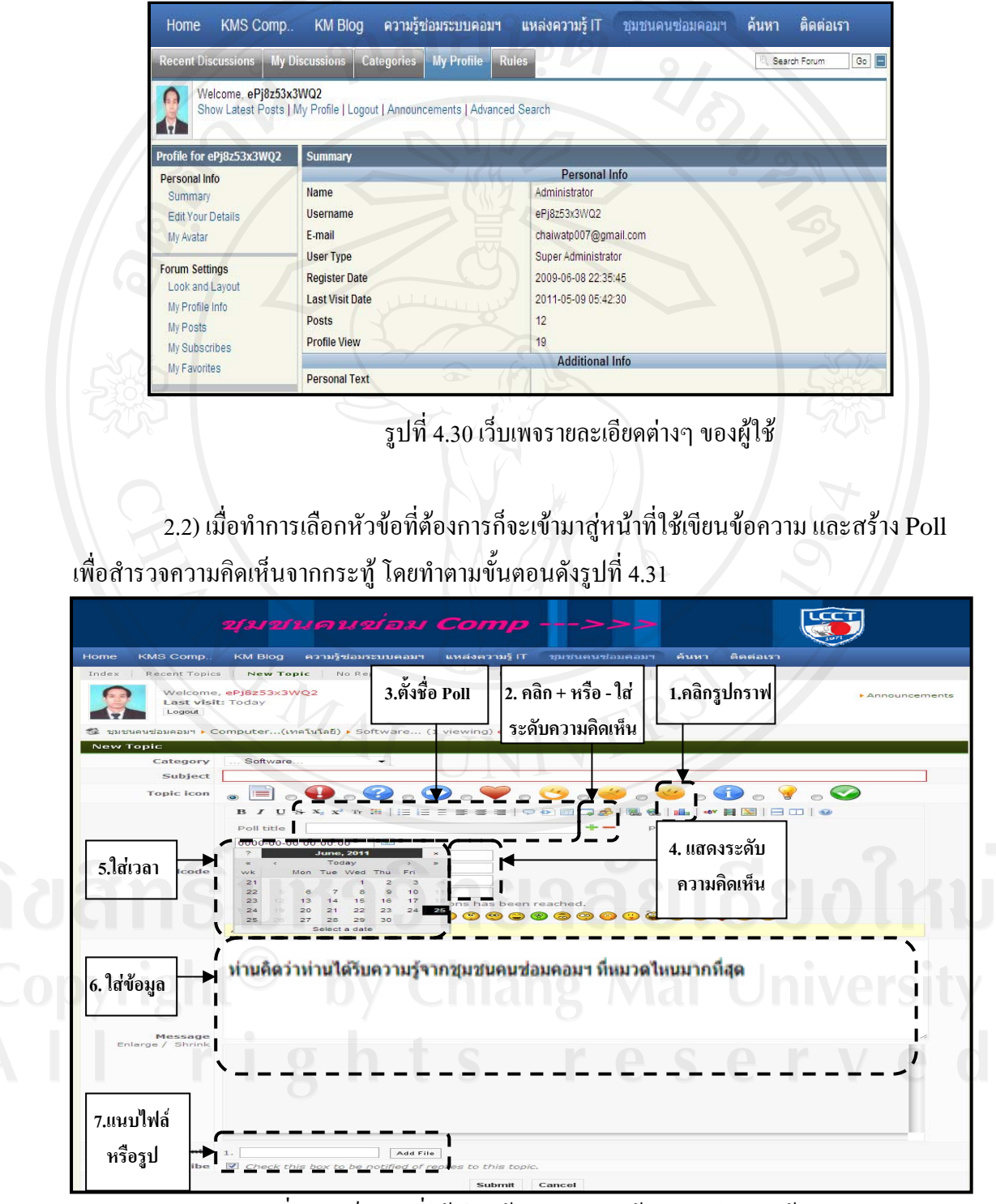

รูปที่ 4.31 เว็บเพจที่ใช้เขียนข้อความและสร้าง Poll ในกระทู้

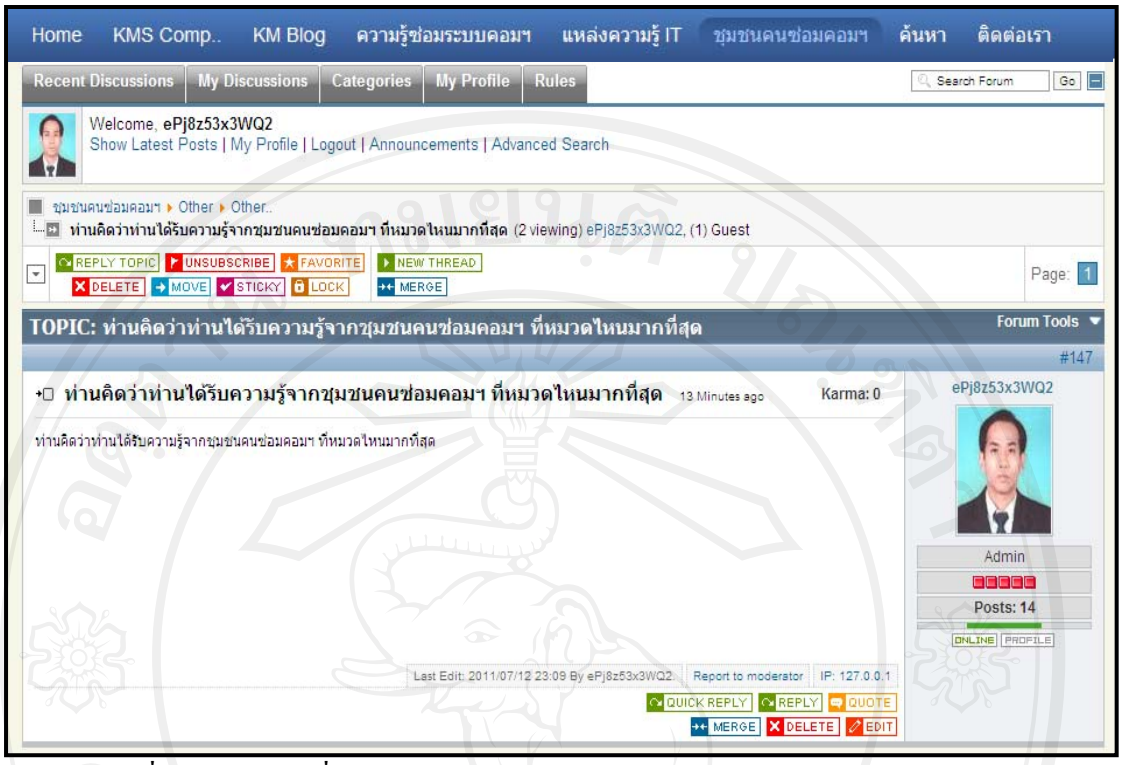

รูปที่ 4.32 เว็บเพจที่สามารถ เขียน/ลบ/แก้ไข และอัพโหลดไฟล์ เอกสารและรูปภาพ

2.3) หลังจากได้ Save บทความที่เขียนไว้ ก็จะมีข้อความแสดงการยืนยันว่าข้อความนั้นได้ ี่ ถูกบันทึกเรียบร้อยและ Poll ได้ถูกสร้างไว้ดังรูปที่ 4.33

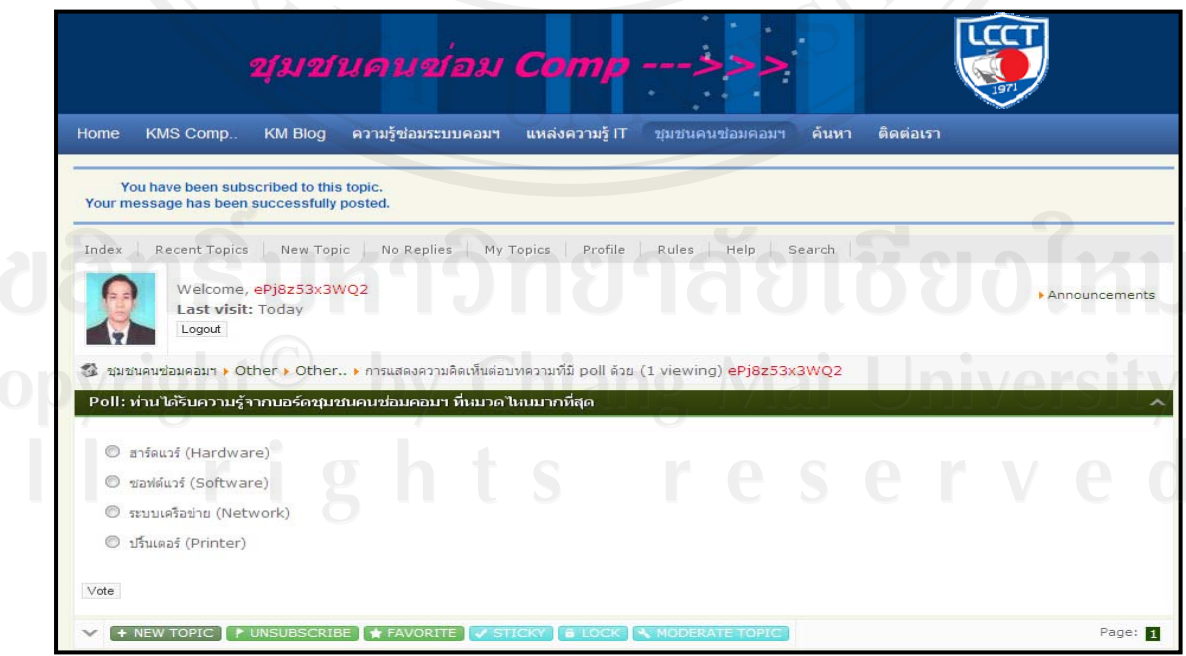

รูปที่ 4.33 ข้อความยืนยันการบันทึกข้อความและ Poll ได้ถูกสร้าง

หัวข้อที่เขียนก็จะถูกแสดงใว้ในหน้าแรกของเว็บเพจในส่วนของกระทู้ล่าสุดเพื่อให้ผู้อื่นใด้ ี่ เขามาอานหรือแสดงความคิดเห็นกับหัวขอกระทูนั้น ซึ่งชวยใหงายตอการแสดงความคิดเห็น

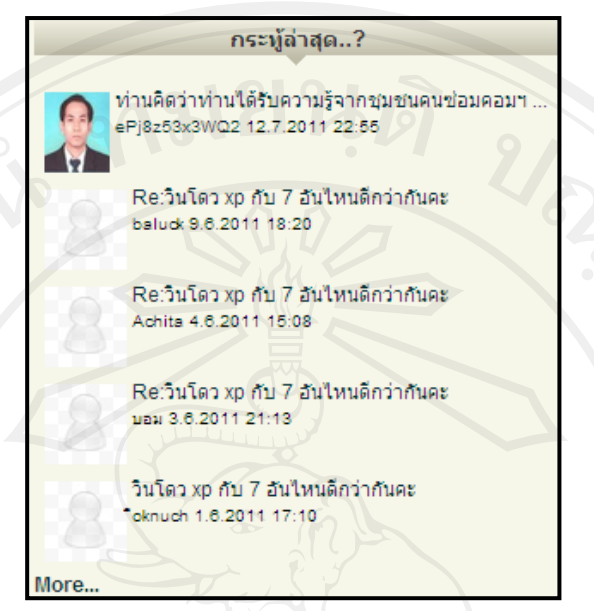

รูปที่ 4.34 กระทูลาสุดในชุมชนคนซอมคอมฯ (Webboard)

3) การแบ่งปันความรู้ ทางส่วนแหล่งความรู้ IT

3.1) เมื่อทำการ Login แล้วคลิกเลือกที่หมวดหมู่ที่จะทำการอัพโหลด (Upload) ข้อมูล ื่ ี่

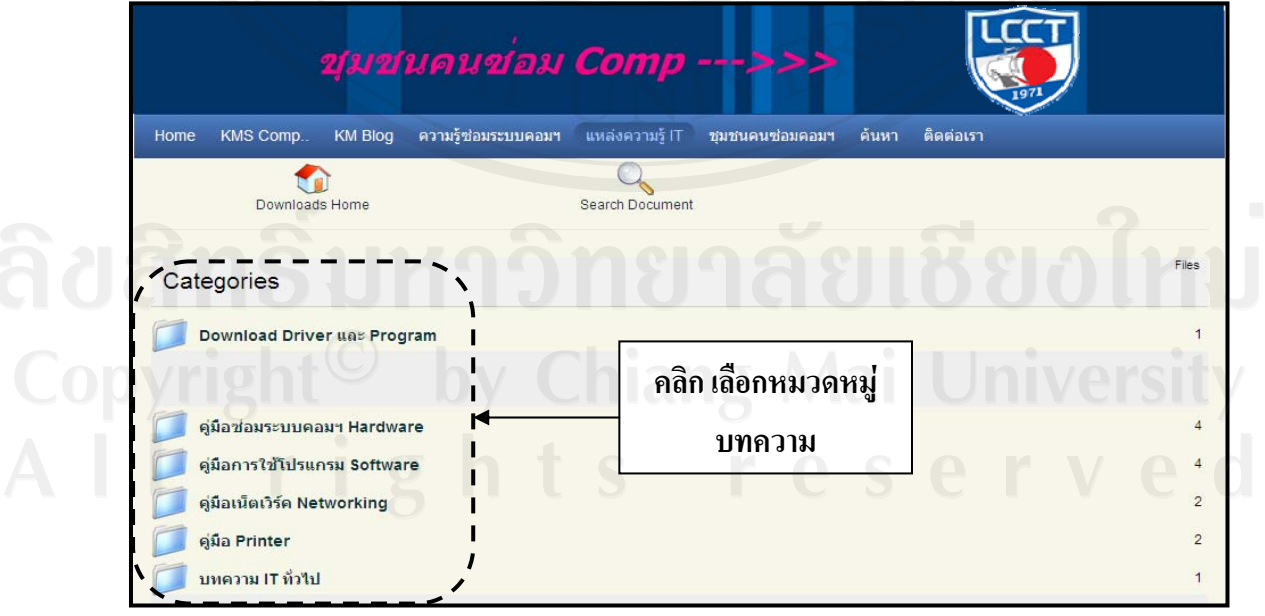

รูปที่ 4.35 การเลือกหัวขอในแหลงความรู IT

3.2) คลิกเลือกปุ่ม Submit File เพื่ออัพโหลดเอกสาร เพื่อเผยแพร่ให้ผู้อื่นสามารถดาวน์ โหลด (Download) (ผู้ดูแลระบบจะคัดเลือกข้อมูลที่เหมาะสมก่อนทำการเผยแพร่) ตามขั้นตอน ี่ ั้ ดังน

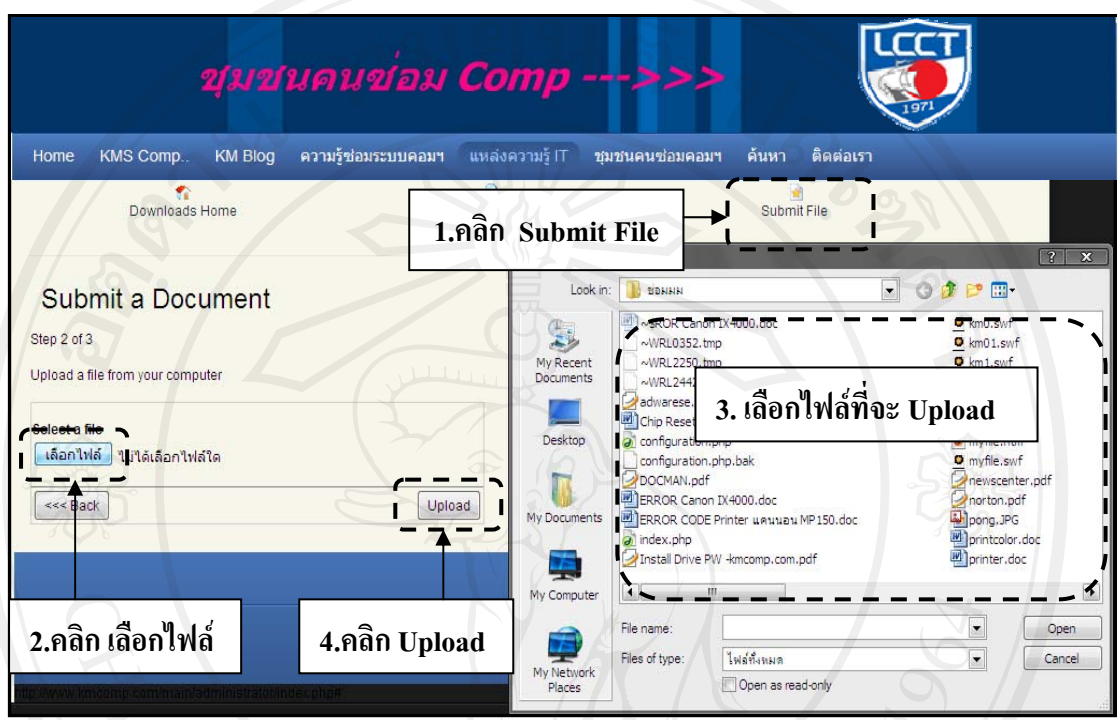

รูปที่ 4.36 แสดงขั้นตอนการอัพโหลด (Upload) ขอมูล

3.3) คลิกเลือก Category เพื่อเลือกหมวดหมู่ที่ต้องการอัพโหลดและคลิกเลือก Save ยืนยัน

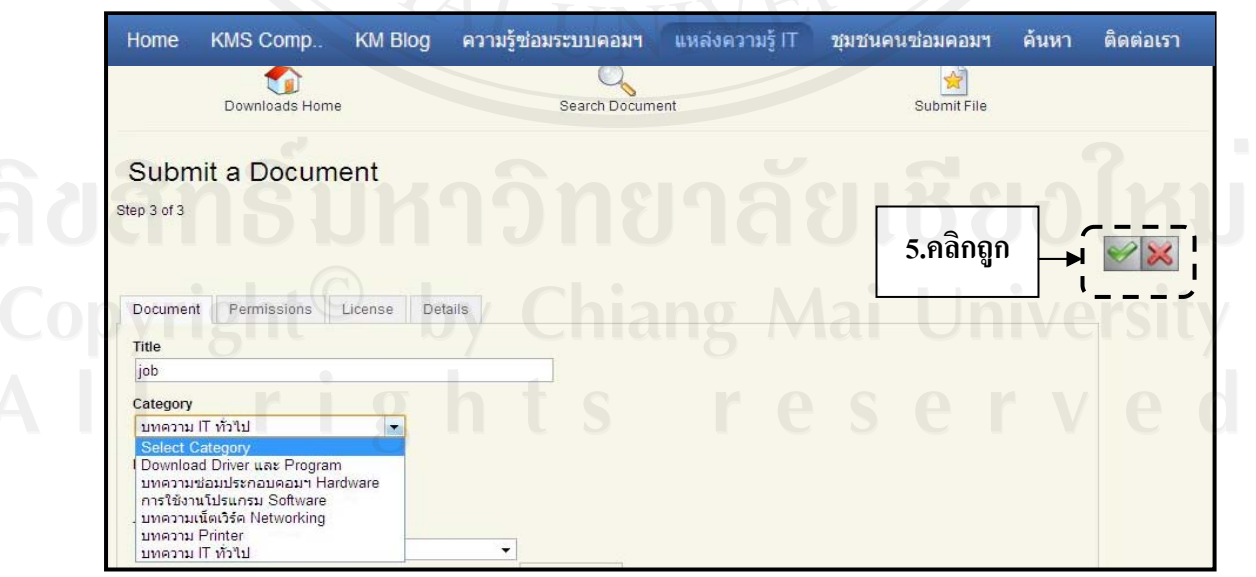

รูปที่ 4.37 แสดงการ Submit File เพ อการแบงปนความรู  $\overline{a}$ 

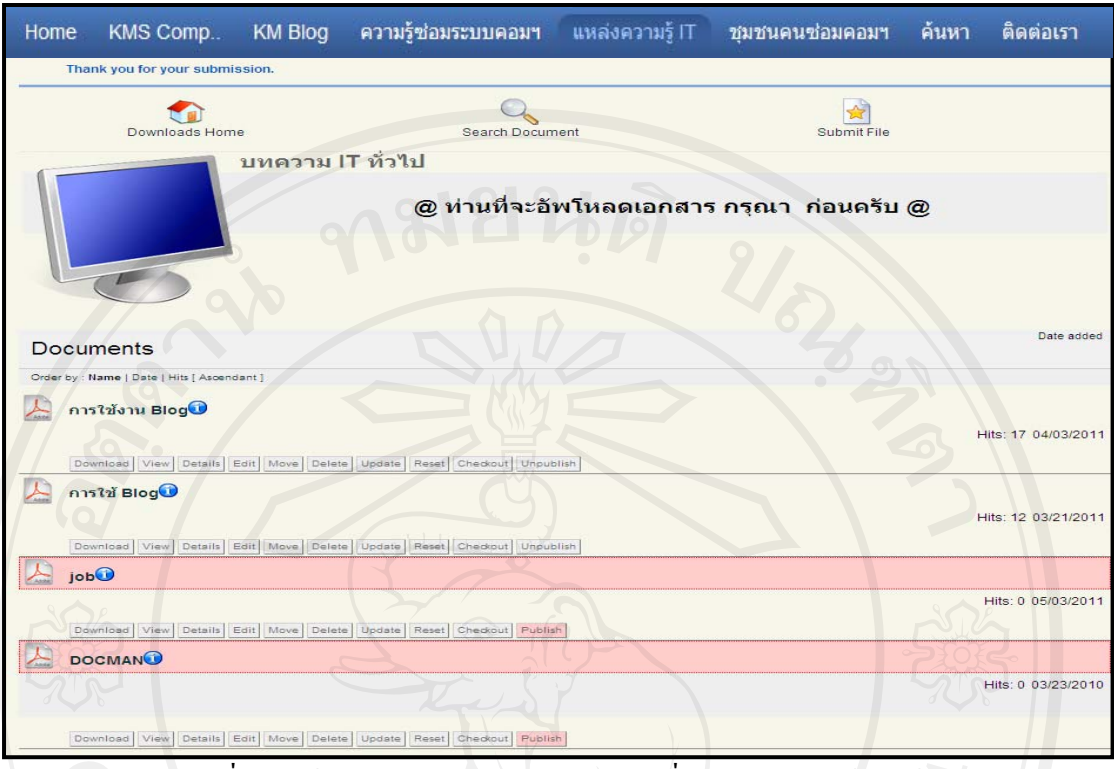

รูปที่ 4.38 ข้อความแสดงการยืนยันเอกสารที่อัพโหลดเรียบร้อยแล้ว

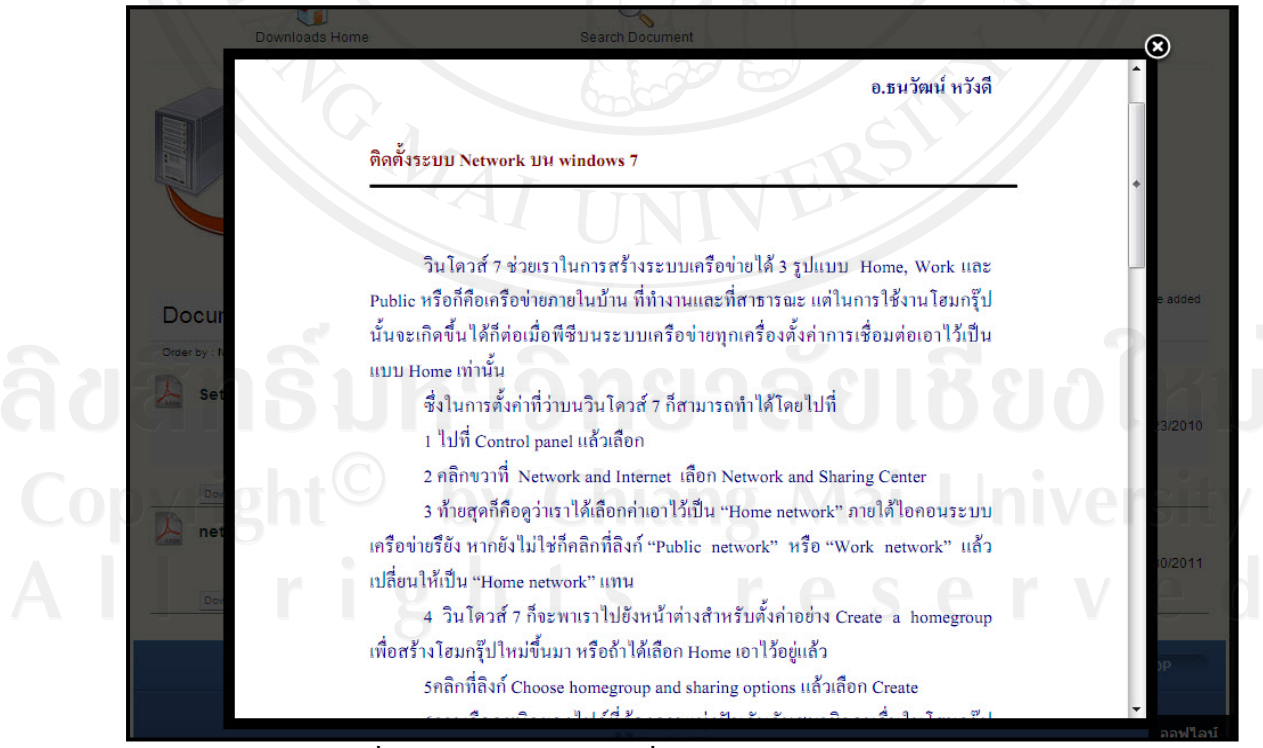

รูปที่ 4.39 เอกสารอัพโหลดที่Preview กอนทําการดาวนโหลด

4) ความรูใหมที่เกิดข ึ้นในระบบ

 ผูดูแลระบบสามารถเขาไปอัพเดทความรูในสวนความรูการซอมระบบคอมฯ โดยเขาไป ที่เมนู เขียนบทความ โดยนำความรู้จากการเขียน Blog และจากชุมชนคนซ่อมคอมฯ มาเพิ่มเป็น ความรู้ใหม่ในหมวดการซ่อมระบบคอมฯ (ดังที่ได้อธิบายขั้นตอนผังที่มาของความรู้จากรูปที่ 3.2) ์<br>∶้ ี่

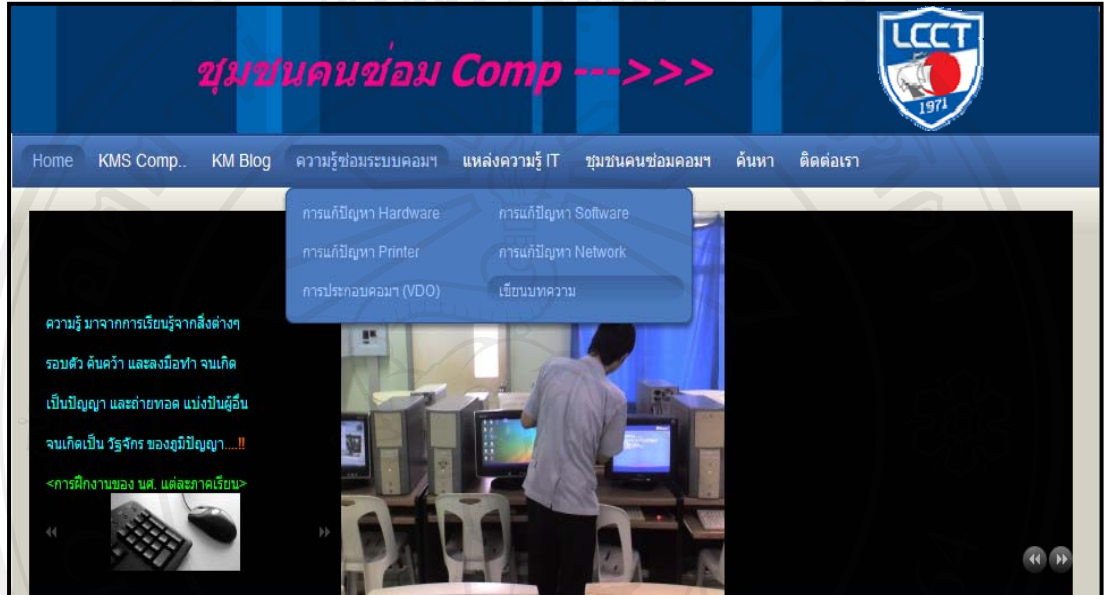

รูปที่ 4.40 เว็บเพจแสดงการเข้าไปอัพเดทข้อมูลในส่วนความรู้การซ่อมระบบคอมฯ

ผู้ดูแลระบบจะสามรถเลือกที่เมนูความรู้การซ่อมระบบคอมฯ และเข้าไปที่หมวดหมู่ที่ด้อง การจะอัพเดทขอมูลโดยสังเกตวาจะมีรูปดนสอแสดงไว ิ ให คลิกที่รูปดินสอนั้น

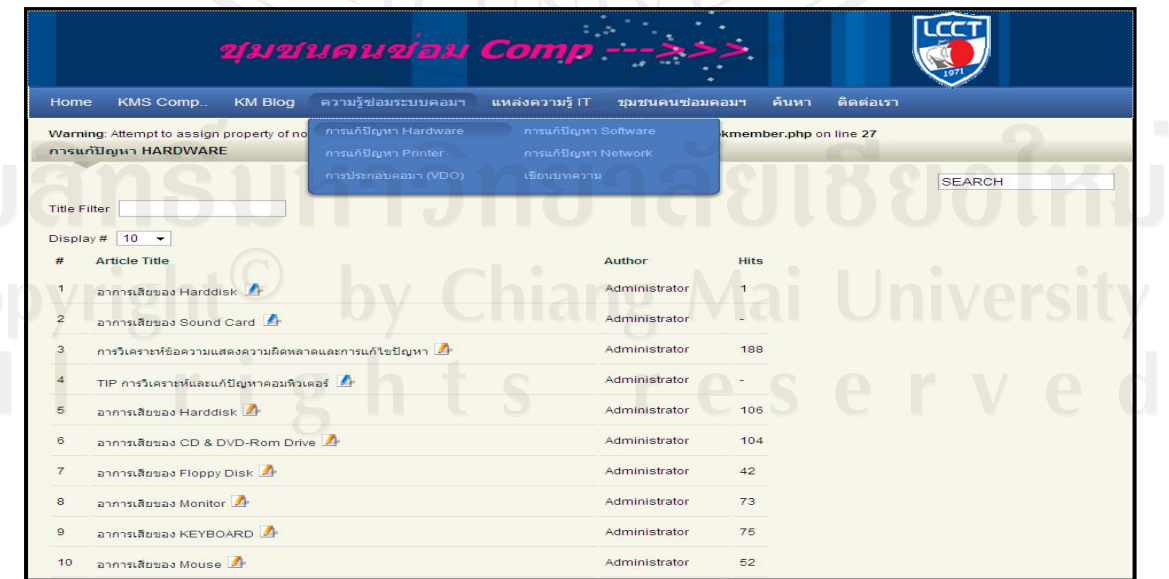

รูปที่ 4.41 เว็บเพจแสดงการเลือกหมวดหมูที่เขาไปอัพเดทขอมูล

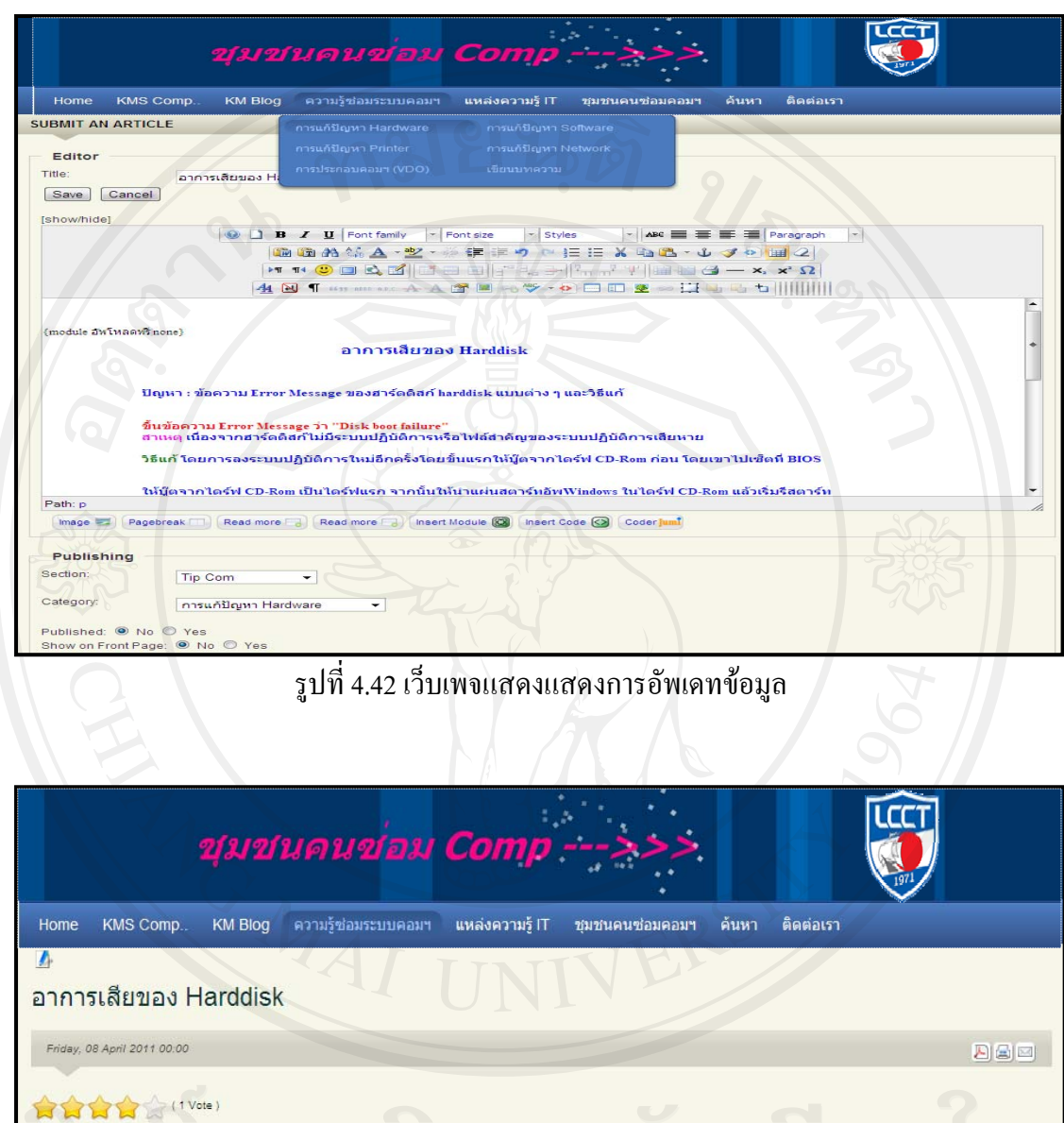

ผู้ดูแลระบบจะสามารถเข้าไปอัพเดทข้อมูลความรู้ใหม่ จากหมวดหมู่ที่เลือกดังรูปที่ 4.42

รูปที่ 4.43 เว็บเพจแสดงข้อมูลที่อัพเดทกลายเป็นความรู้ใหม่

อาการเสียของ Harddisk

ปัญหา : ข้อความ Error Message ของฮาร์ดดิสก์ harddisk แบบต่าง ๆ และวิธีแก้

โดยไม่ต้องฟอร์แม็ต จะเป็นการซ่อมแซมไฟล์และทำให้ขอมูลอื่น ๆ ไม่สูญหาย

ขึ้นข้อความ Error Message ว่า "Disk boot failure"<br>สาเหตุ เนื่องจากฮาร์ดดิสก์ไม่มีระบบปฏิบัติการหรือไฟล์สำคัญของระบบปฏิบัติการเสียหาย

วิธีแก้ โดยการลงระบบปฏิบัติการใหม่อีกครั้งโดยขั้นแรกให้บู๊ตจากไดร์ฟ CD-Rom ก่อน โดยเขาไปเช็ตที่ BIOS

ให้มู๊ตจากไดร์ฟ CD-Rom เป็นไดร์ฟแรก จากนั้นให้นำแผ่นสตาร์ทอัพWindows ในไดร์ฟ CD-Rom แล้วเริ่มรีสตาร์ท เครื่องใหม่เครื่องจะทำการบู๊ตผ่านทาง CD-Rom จากนั้นให้ทำการติดตั้งระบบปฏิบัติการใหม่องในไดเร็คทอรี่เดิม

หลังจากที่ทำการนำเสนอเว็บไซต์การจัดการความรู้ให้เป็นที่รู้จักและทำการแนะนำส่วน ต่างๆ ของเว็บไซต์ให้กลุ่มเป้าหมายแล้ว ก็ได้มีผู้สนใจสมัครสมาชิกเพื่อเข้าใช้เว็บไซต์จำนวน 48 ื่ คนจาก 178 คน ซึ่งคิดเปนรอยละ 27 %

|                |        | SJoomla! @ขุมชนคนซ่อมคอมพั@                  |                                            |                   |           |                     |                             |                                       | Version 1.5.2 |
|----------------|--------|----------------------------------------------|--------------------------------------------|-------------------|-----------|---------------------|-----------------------------|---------------------------------------|---------------|
| Site           |        | Content<br>Components<br>Extensions<br>Menus | Help<br>Tools                              |                   | $\bullet$ |                     |                             | Legacy: 1.0 Mi Preview @ 0 3 0 Logout |               |
|                |        | <b>User Manager</b>                          |                                            |                   |           |                     | Logout                      | ō<br>Edit<br>Delete<br>New            | O<br>Help     |
| Fiter:         |        | Go<br>Reset                                  |                                            |                   |           |                     | - Select Group -            | v - Select Log Status - v             |               |
| $\#$           | E      | <b>Name</b>                                  | Username                                   | Logged In Enabled |           | Group               | E-Mail                      | <b>Last Visit</b>                     | ID            |
|                | F      | Administrator                                | ePj8z53x3WQ2                               |                   |           | Super Administrator | chaiwatp007@gmail.com       | 2011-07-13 12:18:59                   | 62            |
| $\overline{2}$ | 同      | Affomougs                                    | Affomougs                                  |                   |           | Registered          | sudenam@gmail.com           | 2011-02-23 21:35:57                   | 99            |
| 3              | $\Box$ | aorm                                         | $1 - 1$<br>love12                          |                   | v         | Registered          | kiss.naka55@gmail.com       | 2010-03-30 10:39:35                   | 65            |
|                | F      | Arrameflenry                                 | Arramefienry                               |                   |           | Registered          | h.o.g.gi.ns.4.825@gmail.com | Never                                 | 110           |
| $\overline{5}$ | 庐      | ASUSsssssssss                                | $\overline{\mathcal{O}}$<br><b>ASUS009</b> |                   |           | Registered          | itgooutplus@hotmail.com     | Never                                 | 78            |
| 46             |        | อธนวัฒน์                                     | Aj00                                       |                   |           | Editor              | thanawat6@hotmail.com       | 2011-05-05 10:08:49                   | 71            |
| 47             | n      | อปริญญา                                      | Ajo                                        |                   | √         | Editor              | ono341@hotmail.com          | 2011-06-16 13:02:11                   | 73            |
|                |        |                                              |                                            |                   |           |                     |                             |                                       |               |

รูปที่ 4.44 หน้าจอ User Manager บอกถึงรายละเอียดของผู้ใช้งาน

จากขอมูลสถิติการอัพโหลด (Upload)/ ดาวนโหลด (Download)จะเห็นวามีเอกสารที่ทํา การอัพโหลด 17 ไฟล(Files) ซึ่งไฟลที่มีการดาวนโหลดมากที่สุดมีจํานวนการดาวนโหลดที่ 124 คร งคือไฟล Solve Problem Epson LQ-300 ดังรูปที่ 4.45 ั้

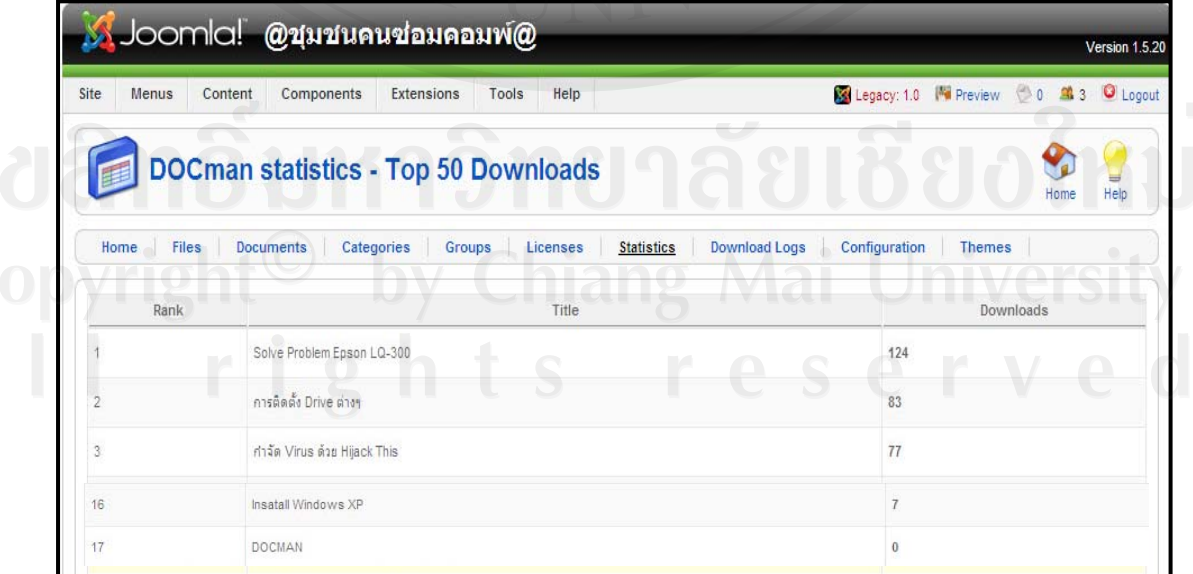

รูปที่ 4.45 แสดงสถิติการอัพโหลด/ดาวนโหลดไฟล

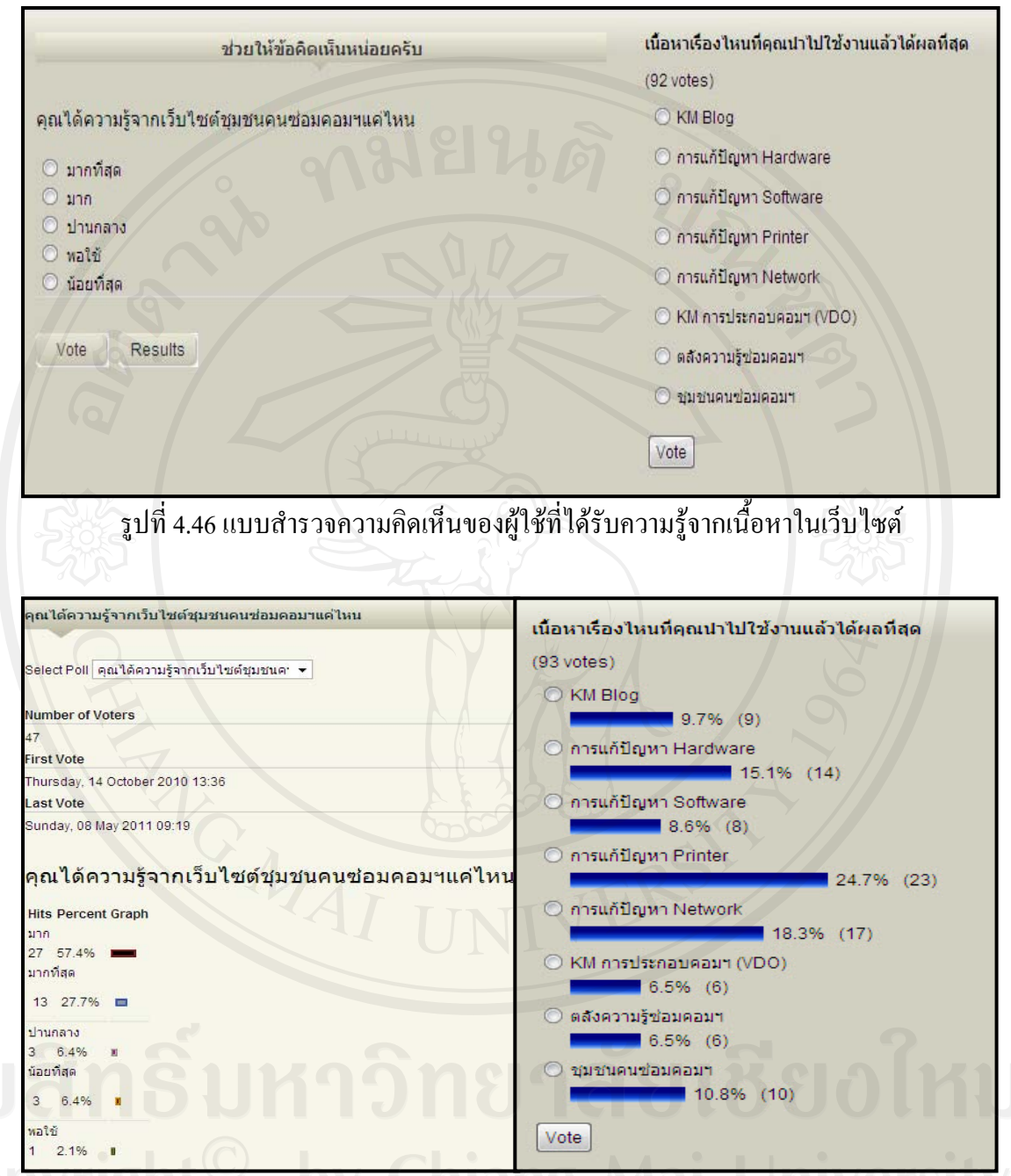

## **การสํารวจผลความพึงพอใจในประเด็นตางๆแบบออนไลน**

รูปที่ 4.47 แสดงผลสถิติที่มีผู้เข้ามาแสดงความคิดเห็นต่อเว็บไซต์

จากผลสำรวจความคิดเห็นที่ผู้ใช้ใด้รับความรู้จากเว็บไซต์ คิดเป็นร้อยละ 57.4% ได้รับ ความรู้มาก ร้อยละ 27% มากที่สุด ส่วนความคิดต่อเนื้อหาจากเว็บไซต์ในด้านต่างๆ คิดเป็นร้อยละ ื้ 24.7% จากการแกไขปญหา Printer และรอยละ 18.3% จากการแกไขปญหา Network รองลงมา ร้อยละ10.8% จากชุมชนคนซ่อมคอมฯ และร้อยละ9.7% จาก $\,$  KM Blog  $\,$ ตามลำดับ

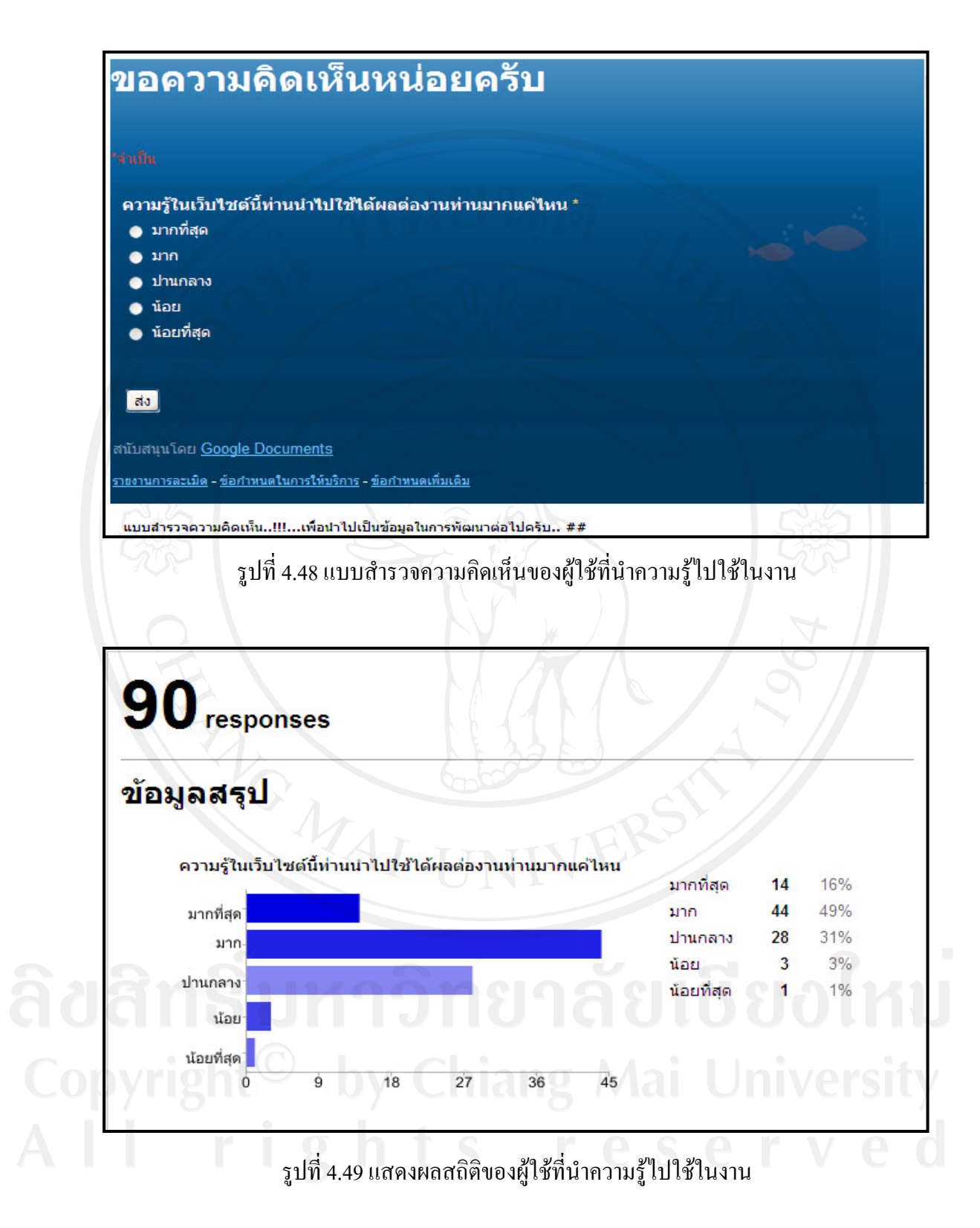

จากผลการสํารวจแสดงสถิติของผูใชที่นําความรูไปใชในงาน คิดเปนรอยละ 44% ที่ระดับ มากและรอยละ 28% ที่ระดับปานกลาง

120

### **4.3 ผลการประเมิน**

ในการประเมินระบบต้นแบบการจัดการความรู้ เรื่อง การซ่อมบำรุงเครื่องคอมพิวเตอร์ ผู้วิจัยใด้ ื่ ประเมินความคิดเห็นของผู้ใช้ระบบ ซึ่งแบ่งเป็น 3 กลุ่ม ได้แก่ กลุ่มผู้เชี่ยวชาญ กลุ่มนักปฏิบัติกลุ่ม ผู้ดูแลระบบ โดยการออกแบบสอบถามตามมาตรส่วนประมาณค่า (Rating Scale) ซึ่งใด้กำหนด เป็นเกณฑ์ระดับคุณภาพ 5 ระดับ ดังนี้ ี้

- 5 หมายถึง เห็นด้วยในระดับมากที่สุด
- 4 หมายถึง เห็นด้วยในระดับมาก
- 3 หมายถึง เห็นด้วยในระดับปานกลาง
- 2 หมายถึง เห็นด้วยในระดับน้อย
- 1 หมายถึง เห็นด้วยในระดับน้อยที่สุด

ผู้วิจัยใด้นำข้อมูลที่ได้จากแบบประเมินมาวิเคราะห์หาค่าทางสถิติด้วยโปรแกรม SPSS for  $\rm{Windows}$  โดยหากวามถี่ (Frequency) ค่าเฉลี่ย $\rm{\overline{(X)}}$  ) และส่วนเบี่ยงเบนมาตรฐาน (Standard Deviation-- S.D.) เพื่อหาค่าความคิดเห็นของผู้ประเมินในแต่ละส่วน โดยมีการกำหนดค่าช่วง คะแนนเกณฑระดับคุณภาพ ดังแสดงในตาราง 4.1

### **ตาราง 4.1** เกณฑระดับคุณภาพ และการแปลความหมาย

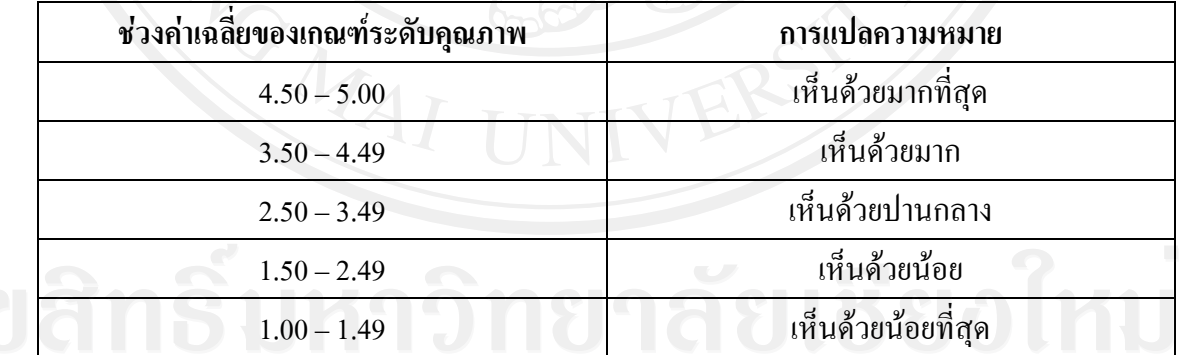

แบบสอบถามนี้ได้แบ่งเป็นทั้งหมด 4 ตอน คือ ตอนที่ 1 ข้อมูลเบื้องต้นของผู้ตอบแบบสอบถาม ื้ ตอนที่ 2 ประสิทธิภาพการใช้งานระบบ ตอนท 3 ประสิทธิผลของการจัดการความรู ตอนท 4 ขอเสนอแนะ

ผลจากการประเมินสรุปไดดังน

#### **ตอนท ี่ 1 ขอมูลเบ องตนของผูตอบแบบสอบถาม ื้**

จากการตอบแบบสอบถาม จำนวนผู้ตอบมีทั้งหมด 178 คน สามารถแยกเป็น ผู้เชี่ยวชาญ ี่ จํานวน 1 คน และ นักปฏิบัติจํานวน 177 คน

# **ตอนท ี่ 2 ประสิทธิภาพการใชงานระบบ**

 จากการประเมินประสิทธิภาพการใชงานระบบ ไดแบงแบบประเมินเปน 2 สวน คือ สวน ประเมินประสิทธิภาพการใช้งานระบบสำหรับผู้เชี่ยวชาญ นักปฏิบัติ และส่วนประเมิน ประสิทธิภาพ การใช้งานระบบสำหรับผู้ดูแลระบบ

ผลการประเมินประสิทธิภาพการใช้งานระบบสำหรับผู้เชี่ยวชาญ นักปฏิบัติ จำแนกผลการ ประเมินไดดังตาราง 4.2

**ตาราง 4.2** ตารางแสดงค่าความถี่ ค่าเฉลี่ยและส่วนเบี่ยงเบนมาตรฐานของผู้เชี่ยวชาญ นักปฏิบัติที่มี ี่ ี่ ต่อประสิทธิภาพการใช้งานระบบ

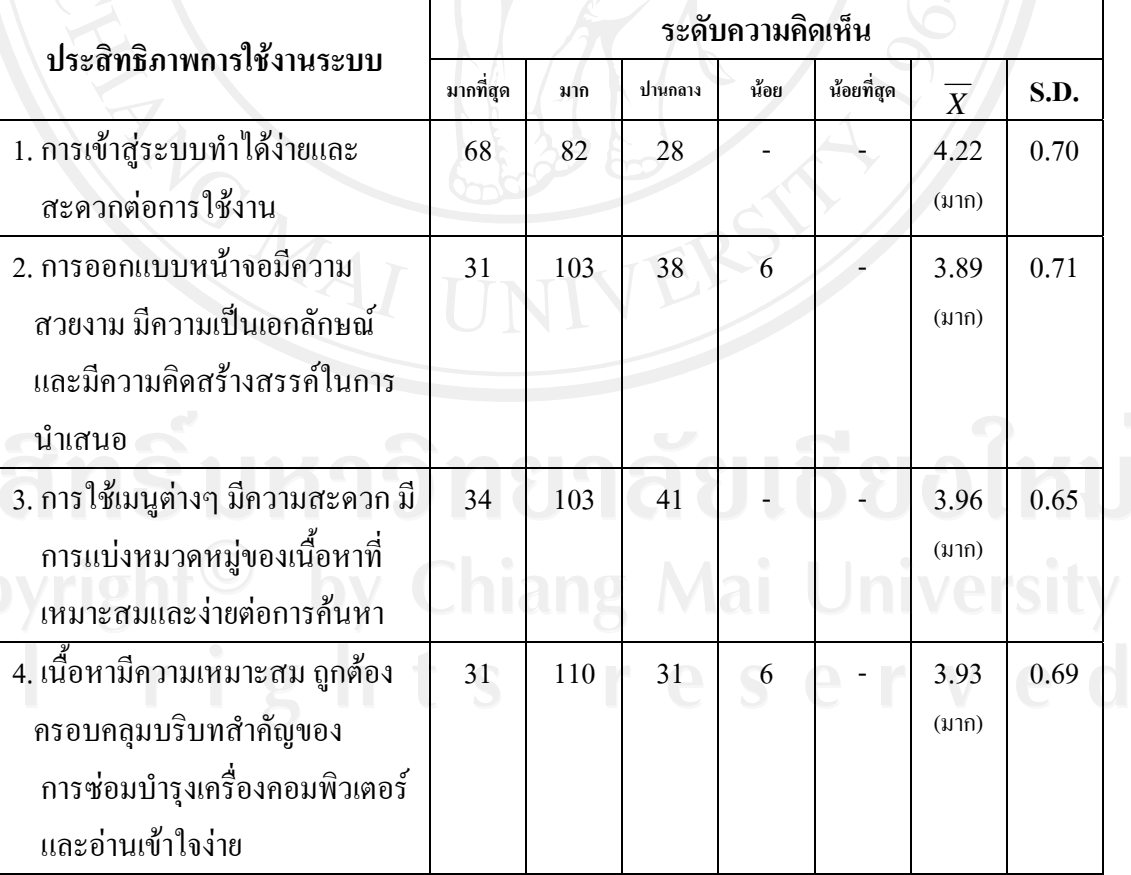

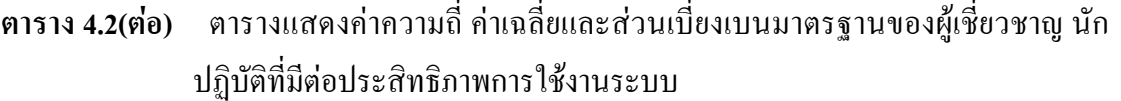

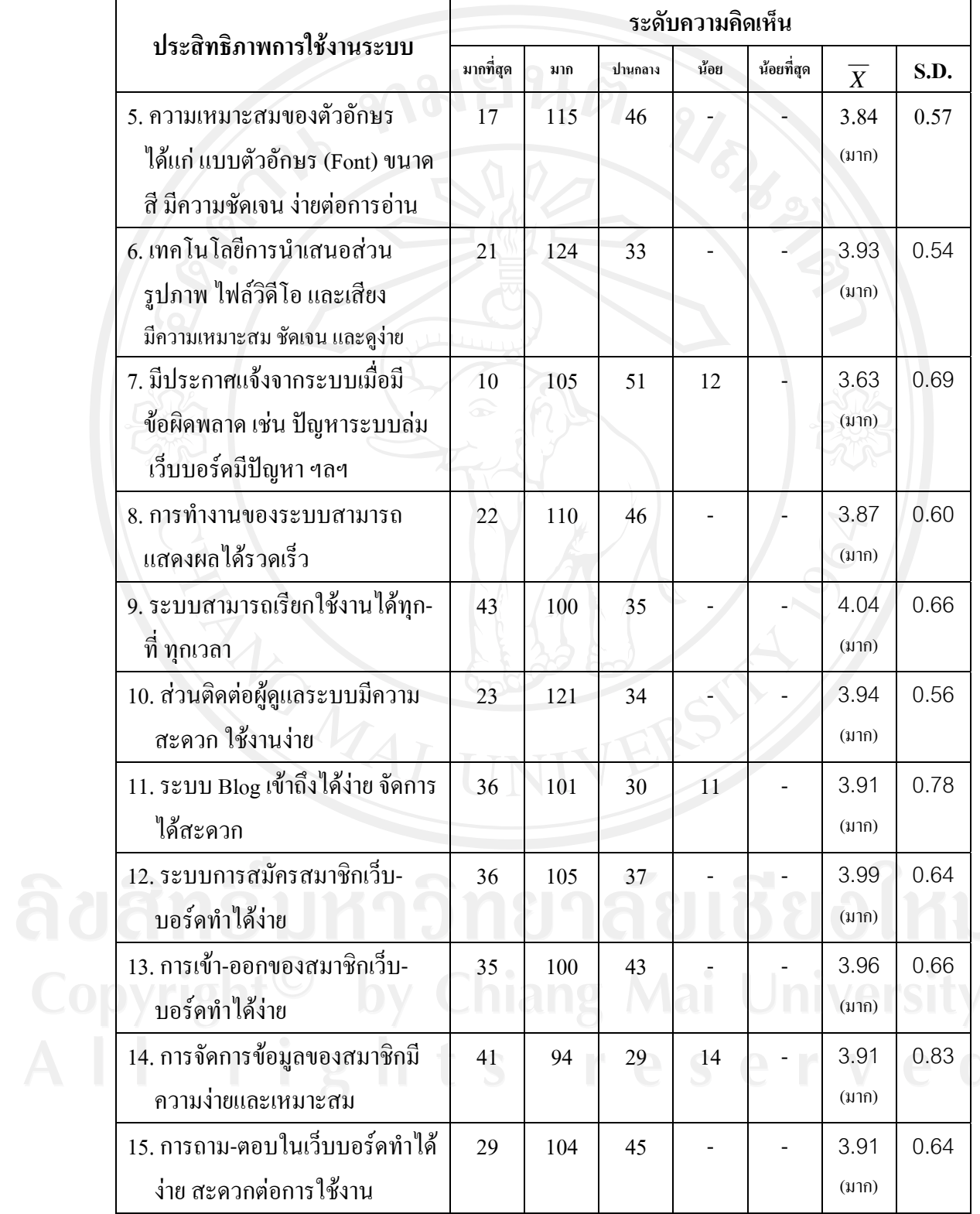

123

จากตาราง 4.2 สรุปได้ว่า ผู้เชี่ยวชาญจำนวน 1 คน นักปฏิบัติจำนวน 177 คน รวม 178 คน เห็นว่าการใช้งานระบบด้นแบบการจัดการความรู้"การซ่อมบำรุงเครื่องคอมพิวเตอร์" มี ื่ ประสิทธิภาพ อยู่ในระดับมาก เรียงตามค่าเฉลี่ยจากมากไปหาน้อยอธิบายใด้ดังนี้ ี้

- การเข้าสู่ระบบทำได้ง่ายและสะดวกต่อการใช้งาน มีค่าเฉลี่ย 4.22 (เห็นด้วยมาก)

- ระบบสามารถเรียกใช้งานได้ทุกที่ ทุกเวลา มีค่าเฉลี่ย 4.04 (เห็นด้วยมาก)

- ระบบการสมัครสมาชิกเว็บ – บอร์ดทำได้ง่าย มีค่าเฉลี่ย 3.99 (เห็นด้วยมาก)

// - การใช้เมนูต่างๆ มีความสะดวก มีการแบ่งหมวดหมู่ของเนื้อหาที่เหมาะสมและง่ายต่อการ ี่ ้ค้นหา เท่า ๆ กับ การเข้า-ออกของสมาชิกเว็บบอร์ดทำได้ง่าย มีค่าเฉลี่ย 3.96 (เห็นด้วยมาก)

- สวนตดติ อผูดูแลระบบมีความสะดวกใชงานงาย มีคาเฉลี่ย 3.94 (เห็นดวยมาก)

- เนื้อหามีความเหมาะสม ถูกด้องครอบคลุมบริบทสำคัญของการซ่อมบำรุงเครื่อง ื้ ื่ คอมพิวเตอร เทา ๆ กับ เทคโนโลยีการนําเสนอสวนรูปภาพ ไฟลวิดีโอและเสียง มีความเหมาะสม ชัดเจน และ ดูงาย มีคาเฉลี่ย 3.93 (เห็นดวยมาก)

 $\sim$  ระบบ Blog เข้าถึงได้ง่าย จัดการได้สะดวก , การจัดการข้อมูลของสมาชิกมีความง่าย ้และเหมาะสม เท่า ๆ กับ การถาม-ตอบในเว็บบอร์ดทำใด้ง่าย สะดวกต่อการใช้งาน มีค่าเฉลี่ย 3.91 (เห็นดวยมาก)

- การออกแบบหน้าจอมีความ สวยงาม มีความเป็นเอกลักษณ์ และมีความคิดสร้างสรรค์ใน การนําเสนอ มีคาเฉลี่ย 3.89 (เห็นดวยมาก)

- การทํางานของระบบสามารถแสดงผลไดรวดเร็ว มีคาเฉลี่ย 3.87 (เหนด็ วยมาก)

- ความเหมาะสมของตัวอักษร ได้แก่ แบบตัวอักษร (Font) ขนาด สี มีความชัดเจน ง่ายต่อ การอาน มีคาเฉลี่ย 3.84 (เห็นดวยมาก)

- มีประกาศแจ้งจากระบบเมื่อมีข้อผิดพลาด เช่น ปัญหาระบบล่มเว็บบอร์ดมีปัญหา ฯลฯ มี ื่ คาเฉลี่ย 3.63 (เห็นดวยมาก)

หลังจากให้มีการใช้งานระบบจัดการความรู้ การซ่อมบำรุงเครื่องคอมพิวเตอร์ โรงเรียน  $\overline{a}$ ลําปางพาณิชยการและเทคโนโลยีแลวผูศึกษาไดทําการสํารวจความคิดเห็นของผูใชโดยสอบถาม อย่างไม่เป็นทางการในส่วนของด้านประสิทธิภาพการใช้งานระบบสำหรับผู้ดูแลระบบจำนวน 4 คนและค้านประสิทธิผลการใช้งานระบบสำหรับผู้เชี่ยวชาญ จำนวน 1 คนซึ่งได้แสดงความคิดเห็น ี่ ดังนี้

ความเห็นด้านประสิทธิภาพการใช้งานระบบสำหรับผู้ดูแลระบบจำนวน 4 คน ้จากการให้ผู้ดูแลระบบจำนวน 4 คน ได้ใช้งานระบบต้นแบบการจัดการความรู้ "การซ่อม บำรุงเครื่องคอมพิวเตอร์" ผู้ดูแลระบบเห็นตรงกันว่าระบบดังกล่าวมีประสิทธิภาพมาก โดยเฉพาะ ื่ การเข้าสู่ระบบในส่วนหน้าเว็บซึ่งมีความสะดวกและง่าย การมีส่วนติดต่อผู้ดูแลระบบมีความ สะดวกตอใชงานงาย และยังเห็นวาการเขาออกของสมาชิกเว็บบอรดทําไดงาย ในสวนที่ผูดูแล ระบบเห็นว่าควรปรับปรุง ได้แก่ เรื่องการออกแบบหน้าจอควรให้มีความสวยงาม เป็นสัดส่วนมาก กว่าเดิม เว็บไซต์ควรมีความเป็นเอกลักษณ์ที่ใครๆ สามารถจดจำได้ และรวมทั้งควรนำเสนอข้อมูล ั้ ทุกอย่างบนเว็บไซต์โดยเน้นที่ความคิดสร้างสรรค์ ี่

ความเห็นด้านประสิทธิผลการใช้งานระบบสำหรับผู้เชี่ยวชาญ จำนวน 1 คน ี่

จากการที่ผู้เชี่ยวชาญ จำนวน 1 คน ได้ทดลองใช้ระบบต้นแบบการจัดการความรู้ "การซ่อม ี่ บำรุงเครื่องคอมพิวเตอร์" สรุปได้ว่า ผู้เชี่ยวชาญเห็นว่าระบบดังกล่าวมีประสิทธิผลอย่างมากด้าน ื่ การจัดการความรู้ ทั้งนี้เพราะระบบดังกล่าวสามารถแบ่งปันความรู้ได้สะดวกและง่ายรวมทั้ง ี้ สามารถปรับเปลี่ยนข้อมูลความรู้ได้ ผู้เชี่ยวชาญมีความเต็มใจร่วมแบ่งปันความรู้ในระบบนี้ ถ้ามี โอกาสจะเข้ามาร่วมแบ่งปันความรู้ในระบบนี้อีก รวมทั้งยังเห็นว่าในอนาคตระบบนี้จะสามารถ ั้ พัฒนาไปสูการเปนสังคมแหงการเรียนรู

ผลการประเมินประสิทธิผลการจัดการความรูสําหรับนักปฏิบัติจําแนกผลการประเมินได ดังตาราง 4.3

**ตาราง 4.3** ตารางแสดงค่าความถี่ ค่าเฉลี่ยและส่วนเบี่ยงเบนมาตรฐานของนักปฏิบัติที่มีต่อ ประสิทธิผลของการจัดการความรู

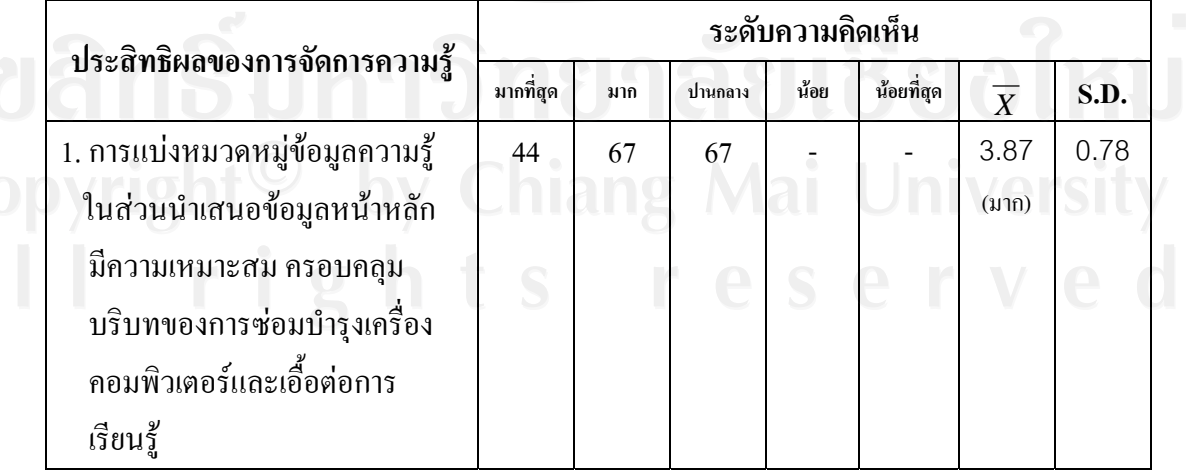

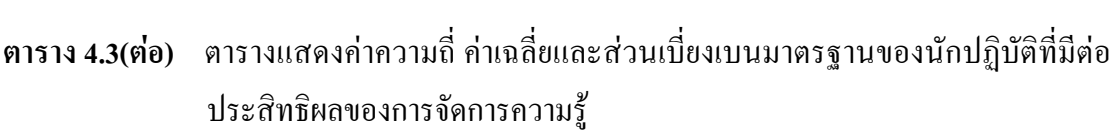

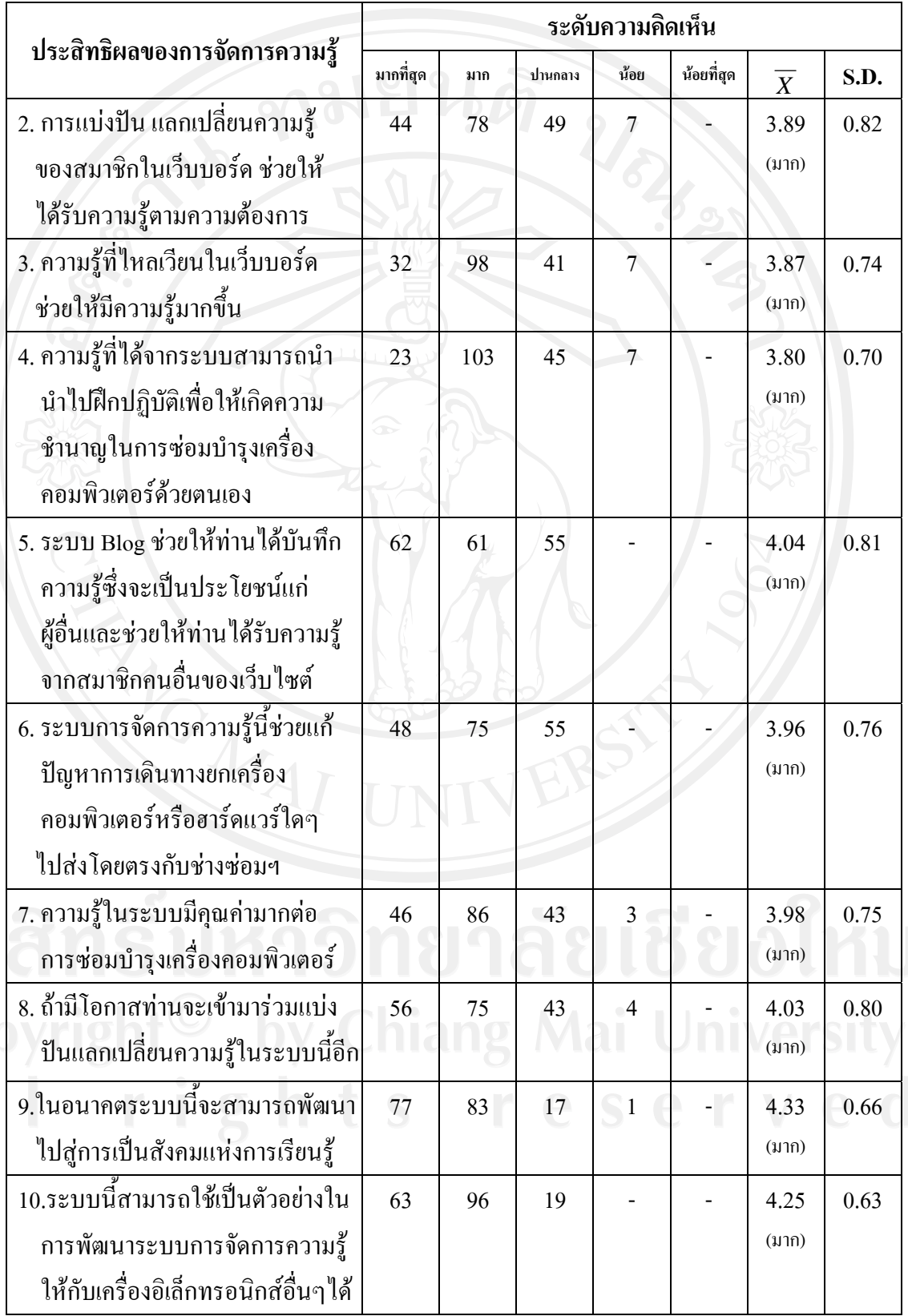

จากตาราง 4.3 สรุปไดวา นักปฏิบัติจํานวน 178 คน เห็นวาระบบการจัดการความรู "การ ซ่อมบำรุงเครื่องคอมพิวเตอร์" มีประสิทธิผลมากในทุกรายการ กล่าวคือ นักปฏิบัติเห็นด้วยกับ ประสิทธิผลการจัดการความรูในระดับมากที่คาเฉล ยชวง 3.50 - 4.99 ไดแก ี่

- ในอนาคตระบบนี้จะสามารถพัฒนาไปสู่การเป็นสังคมแห่งการเรียนรู้ มีค่าเฉลี่ย 4.33

- ระบบนี้สามารถใช้เป็นตัวอย่างหรือแนวทางในการพัฒนาระบบการจัดการความรู้ให้กับ เครื่องอิเล็กทรอนิกส์หรือเครื่องจักรกลอื่นๆ ได้ มีค่าเฉลี่ย 4.25 ื่ **่** 

- ระบบ Blog ชวยใหนักปฏิบัติไดบันทึกความรูซึ่งจะเปนประโยชนแกผูอื่น และชวยใหนัก ปฏิบัติไดรับความรูจากสมาชิกคนอื่นของเว็บไซตมีคาเฉลี่ย 4.04

- ถามีโอกาสทานจะเขามารวมแบงปน แลกเปลี่ยนความรูในระบบนี้อีก มีคาเฉลี่ย 4.03

- ความรู้ในระบบมีคุณค่ามากต่อการ ซ่อมบำรุงเครื่องคอมพิวเตอร์มีค่าเฉลี่ย 3.98

- ระบบการจัดการความรู้นี้ช่วยแก้ปัญหาการเดินทางยกเครื่องคอมพิวเตอร์หรือฮาร์คแวร์  $\overline{a}$ ใดๆ ไปสงโดยตรงกับชางซอมฯมีคาเฉลี่ย 3.96

- การแบ่งปัน แลกเปลี่ยนความรู้ของสมาชิกในเว็บบอร์ด ช่วยให้ได้รับความรู้ตามความ ตองการ มีคาเฉลี่ย 3.89

- การแบงหมวดหมูขอมูลความรูในสวนนําเสนอขอมูลหนาหลัก มีความเหมาะสม ครอบคลุมบริบทของการซ่อมบำรุงเครื่องคอมพิวเตอร์และเอื้อต่อการเรียนรู้ เท่า ๆ กับ ความรู้ที่ **์**<br>เ ไหลเวียนในเว็บบอรดชวยใหมีความรูมากข นมีคาเฉลี่ย 3.87 ึ้

- ความรู้ที่ได้จากระบบสามารถนำไปฝึกปฏิบัติเพื่อให้เกิดความชำนาญในการซ่อมบำรุง เคร องคอมพิวเตอรดวยตนเอง มีคาเฉลี่ย 3.80

## **ตอนท ี่ 4 ขอเสนอแนะ**

ในแบบประเมินความคิดเห็น การใช้ระบบต้นแบบการจัดการความรู้ "การซ่อมบำรุงเครื่อง ื่ คอมพิวเตอร์" นี้ แบ่งส่วนของข้อเสนอแนะเป็น 3 ข้อย่อย ได้แก่ ข้อเสนอแนะสำหรับการประเมิน ประสิทธิภาพของการใชงานระบบ ขอเสนอแนะสําหรับการประเมินประสิทธิผลของการจัดการ ความรู้ และข้อเสนอแนะอื่นๆ จากการให้ข้อมูลของผู้เชี่ยวชาญ นักปฏิบัติ ผู้ดูแลระบบสามารถสรุป ี่ ไดดังน

4.1 ประสิทธิภาพการใชงานระบบ เรียงตามลําดับความสําคัญ

1) เว็บไซต์นี้เป็นประโยชน์ต่อองค์กร ครูอาจารย์ คิดเป็น 96 คน

2) ประสิทธิการทำงานของระบบในภาพรวมอยู่ในระดับดี คิดเป็น 24 คน

3) ชื่อเว็บไซต์สื่อความหมายชัดเจน จำได้ง่าย คิดเป็น 19 คน

4) อยากให้มีข้อมูลความรู้ที่หลากหลาย และจัดหมวดหมู่ให้เหมาะสมยิ่งขึ้นคิดเป็น18 คน **:** ์<br>้

- 5) ควรออกแบบหน้าโฮมเพจให้น่าสนใจและดึงดูดมากกว่านี้ กิดเป็น10 คน
- 6) ควรใช้ภาพหรือสื่อวิดีโอที่ถ่ายทำขึ้นเองเป็นส่วนใหญ่ คิดเป็น5 คน ื่
- 7) การใชงานเมนูตางๆ ยังดูสับสนไป คิดเปน 4 คน
- 8) ในเว็บบอร์ดควรมีปุ่มแทรกรูป และมีการแสดงผลภาพของสมาชิก คิดเป็น2 คน

4.2 ประสิทธิผลของการจัดการความรู

 1) เน อหาความรูเปนประโยชนมีคุณคาคิดเปน 81 คน ื้

2) ประสิทธิผลของการจัดการความรูอยูในระดับดีคิดเปน70 คน

- 3) ควรมีการนำเอาความรู้ใหม่ที่ได้จากเว็บบอร์ดไปสรุปแล้วนำเสนออีกครั้ง คิดเป็น16 คน
- 4) ควรมีผูเช ยวชาญมาแบงปนความรูหลายๆ คน คิดเปน 10 คน ี่

4.3 อื่นๆ

- 1) ควรเผยแพรเว็บไซตนี้ใหกวางขวางตอไป เพราะเปนประโยชนมาก
- 2) อยากให้ update ความรู้ใหม่ๆ อยู่เสมอ และนำเสนอให้น่าสนใจ
- 3) อยากใหสอนประกอบคอมพิวเตอรเปนภาพเคล ื่อนไหวที่ดูงายและปฏิบัติตามไดเลย